# DV183KEM\_HA3RMLD\_ENG

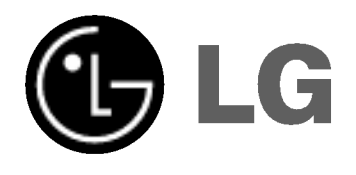

# DVD PLAYER

# OWNER'S MANUAL

MODEL : DK678X/DK677X/ DK676X/DK673X

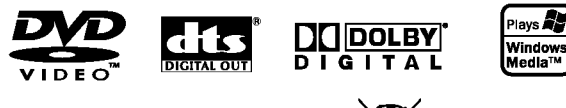

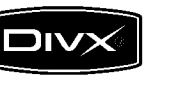

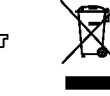

Before connecting, operating or adjusting this product, please read this instruction booklet carefully and completely.

Internet Address:http://www.lg.ru Информационная служба LG Electronics (095)771-76-76

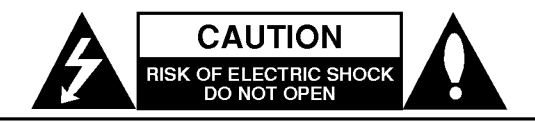

CAUTION: TO REDUCE THE RISK OF ELECTRIC SHOCK DO NOT REMOVE COVER (OR BACK) NO USER-SERVICEABLE PARTS INSIDE REFER SERVICING TO QUALIFIED SERVICE PERSONNEL.

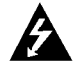

This lightning flash with arrowhead symbol within an equilateral triangle is intended to alert the user to the presence of uninsulated dangerous voltage within the product's enclosure that may be of sufficient magnitude to constitute a risk of electric shock to persons.

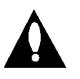

The exclamation point within an equilateral triangle is intended to alert the user to the presence of important operating and maintenance (servicing) instructions in the literature accompanying the product.

WARNING: TO PREVENT FIRE OR ELECTRIC SHOCK HAZARD, DO NOT EXPOSE THIS PRODUCT TO RAIN OR MOISTURE.

#### CAUTION:

Do not block any ventilation openings. Install in accordance with the manufacturer's instructions.

Slots and openings in the cabinet are provided for ventilation and to ensure reliable operation of the product and to protect it from over heating.

The openings should be never be blocked by placing the product on a bed, sofa, rug or other similar surface.This product should not be placed in a built-in installation such as a bookcase or rack unless proper ventilation is provided or the manufacturer's instruction have been adhered to.

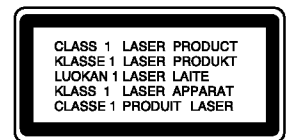

CAUTION: VISIBLE AND INVISIBLE LASER RADIATION WHEN OPEN AND INTERLOCKS DEFEATED.

#### CAUTION:

This product employs a Laser System. To ensure proper use of this product, please read this owner's manual carefully and retain it for future reference. Should the unit require maintenance, contact an authorized service center.

Use of controls, adjustments or the performance of procedures other than those specified herein may result in hazardous radiation exposure.

To prevent direct exposure to laser beam, do not try to open the enclosure. Visible laser radiation when open. DO NOT STARE INTO BEAM.

CAUTION: The apparatus should not be exposed to water (dripping or splashing) and no objects filled with liquids, such as vases, should be placed on the apparatus.

#### CAUTION concerning the Power Cord Most appliances recommend they be placed upon a dedicated circuit;

That is, a single outlet circuit which powers only that appliance and has no additional outlets or branch circuits. Check the specification page of this owner's manual to be certain.

Do not overload wall outlets. Overloaded wall outlets, loose or damaged wall outlets, extension cords, frayed power cords, or damaged or cracked wire insulation are dangerous. Any of these conditions could result in electric shock or fire. Periodically examine the cord of your appliance, and if its appearance indicates damage or deterioration, unplug it, discontinue use of the appliance, and have the cord replaced with an exact replacement part by an authorized servicer.

Protect the power cord from physical or mechanical abuse, such as being twisted, kinked, pinched, closed in a door, or walked upon. Pay particular attention to plugs, wall outlets, and the point where the cord exits the appliance.

To disconnect power from the mains, pull out the mains cord plug. When installing the product, ensure that the plug is easily accessible.

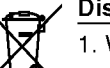

#### Disposal of your old appliance

- 1. When this crossed-out wheeled bin symbol is attached to a product it means the product is covered by the European Directive 2002/96/EC.
- 2. All electrical and electronic products should be disposed of separately from the municipal waste stream via designated collection facilities appointed by the government or the local authorities.
- 3. The correct disposal of your old appliance will help prevent potential negative consequences for the environment and human health.
- 4. For more detailed information about disposal of your old appliance, please contact your city office, waste disposal service or the shop where you purchased the product.

This product is manufactured to comply with the radio interference requirements of EEC DIRECTIVE 89/336/EEC, 93/68/EEC and 73/23/EEC.

# **Contents**

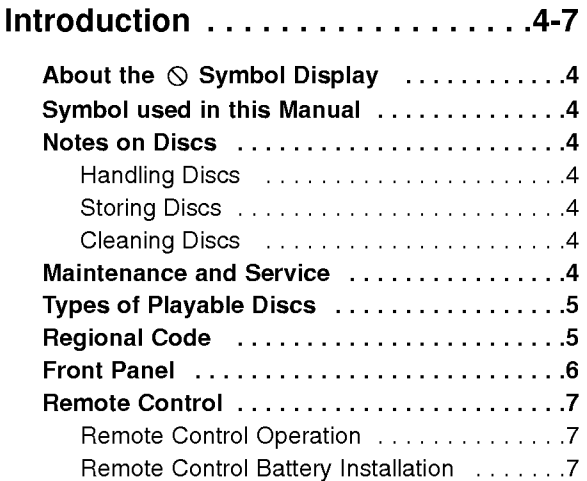

# Installation and Setup . . . . . . . . . 8-13

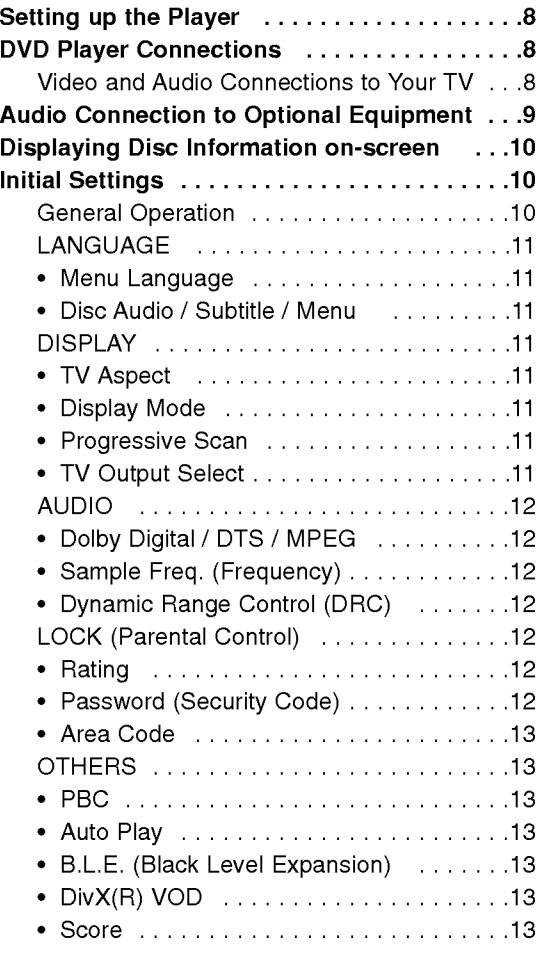

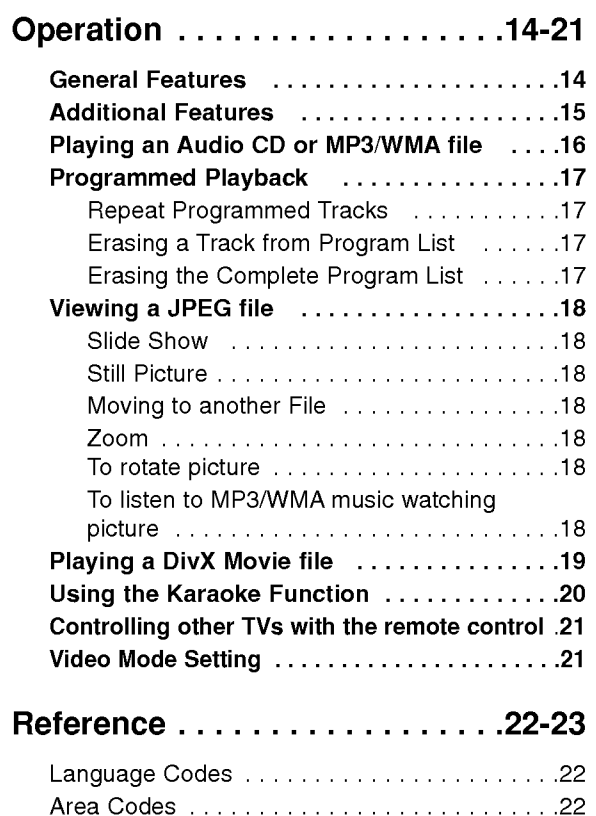

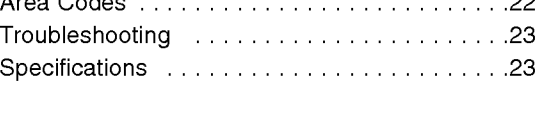

 $\odot$ 

# Introduction

To ensure proper use of this product, please read this owner's manual carefully and retain for future reference.

This manual provides information on the operation and maintenance of your DVD player. Should the unit require service, contact an authorized service location.

# About the  $\infty$  Symbol Display

"  $\overline{\mathsf{O}}$  " may appear on your TV display during operation and indicates that the function explained in this owner's manual is not available on that specific DVD video disc.

# Symbol Used in this Manual

## Note:

Indicates special notes and operating features.

Tip:

Indicates tips and hints for making the task easier.

A section whose title has one of the following symbols is applicable only to the disc represented by the symbol.

All discs listed below ALL

DVD and finalized DVD±R/RW DVD

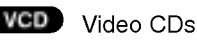

- Audio CDs ACD
- MP3 files MP3
- WMA files WMA
- DivX DivX files

# Notes on Discs

### Handling Discs

Do not touch the playback side of the disc. Hold the disc by the edges so that fingerprints do not get on the surface. Never stick paper or tape on the disc.

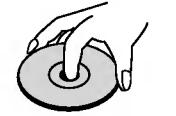

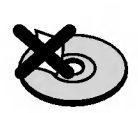

### Storing Discs

After playing, store the disc in its case. Do not expose the disc to direct sunlight or sources of heat and never leave it in a parked car exposed to direct sunlight.

## Cleaning Discs

Fingerprints and dust on the disc can cause poor picture quality and sound distortion. Before playing, clean the disc with a clean cloth. Wipe the disc from the center out.

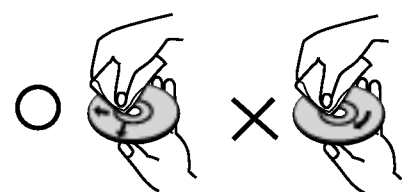

Do not use strong solvents such as alcohol, benzine, thinner, commercially available cleaners, or anti-static spray intended for older vinyl records.

# Maintenance and Service

Refer to the information in this chapter before contacting a service technician.

# Handling the Unit

### When shipping the unit

Please save the original shipping carton and packing materials. If you need to ship the unit, for maximum protection, re-pack the unit as it was originally packed at the factory.

### Keeping the exterior surfaces clean

- Do not use volatile liquids such as insecticide spray near the unit.
- Do not leave rubber or plastic products in contact with the unit for a long period of time. since they leave marks on the surface.

### Cleaning the unit

To clean the player, use a soft, dry cloth. If the surfaces are extremely dirty, use a soft cloth lightly moistened with a mild detergent solution.

Do not use strong solvents such as alcohol, benzine, or thinner, as these might damage the surface of the unit.

# Maintaining the Unit

The DVD player is <sup>a</sup> high-tech, precision device. If the optical pick-up lens and disc drive parts are dirty or worn, the picture quality could be diminished.

Depending on the operating environment, regular inspection and maintenance are recommended after every 1,000 hours of use.

For details, please contact your nearest authorized service center.

4

# Types of Playable Discs

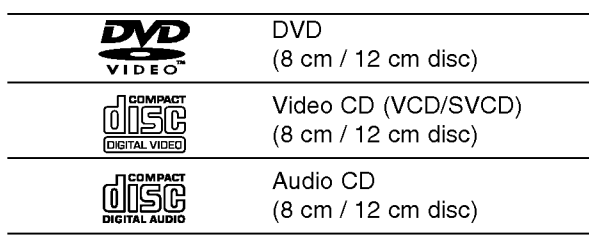

In addition, this unit plays DVD±R/RW and CD-R/RW that contains audio titles, DivX, MP3, WMA, and/or JPEG files.

# Notes:

- Depending on the conditions of the recording equipment or the CD-R/RW (or DVD±R/RW) disc itself, some CD-R/RW (or DVD±R/RW) discs cannot be played on the unit.
- Do not use irregularly shaped CDs (e.g., heartshaped or octagonal) since they may result in malfunctions.

# Regional Code

This unit has a regional code printed on the rear of the unit. This unit can play only DVD discs labelled same as the rear of the unit or "ALL".

### Notes on Regional Codes

- Most DVD discs have a globe with one or more numbers in it clearly visible on the cover. This number must match your DVD player's regional code or the disc cannot play.
- If you try to play a DVD with a different regional code from your player, the message "Check Regional Code" appears on the TV screen.

### Notes on Copyrights:

It is forbidden by law to copy, broadcast, show, broadcast via cable, play in public, or rent copyrighted material without permission. This product features the copy protection function developed by Macrovision. Copy protection signals are recorded on some discs. When recording and playing the pictures of these discs picture noise will appear. This product incorporates copyright protection technology that is protected by method claims of certain U.S. patents and other intellectual property rights owned by Macrovision Corporation and other rights owners. Use of this copyright protection technology must be authorized by Macrovision Corporation, and is intended for home and other limited viewing uses only unless otherwise authorized by Macrovision Corporation. Reverse engineering or disassembly is prohibited.

CONSUMERS SHOULD NOTE THAT NOT ALL HIGH DEFINITION TELEVISION SETS ARE FULLY COMPATIBLE WITH THIS PRODUCT AND MAY CAUSE ARTIFACTS TO BE DISPLAYED IN THE PICTURE. IN CASE OF 525 OR 625 PROGRESSIVE SCAN PICTURE PROBLEMS, IT IS RECOMMENDED THAT THE USER SWITCH THE CONNECTION TO THE 'STANDARD DEFINITION' OUTPUT. IF THERE ARE QUESTIONS REGARDING OUR TV SET COMPATIBILITY WITH THIS MODEL 525p AND 625p DVD PLAYER, PLEASE CONTACT OUR CUSTOMER SERVICE CENTER.

# Front Panel

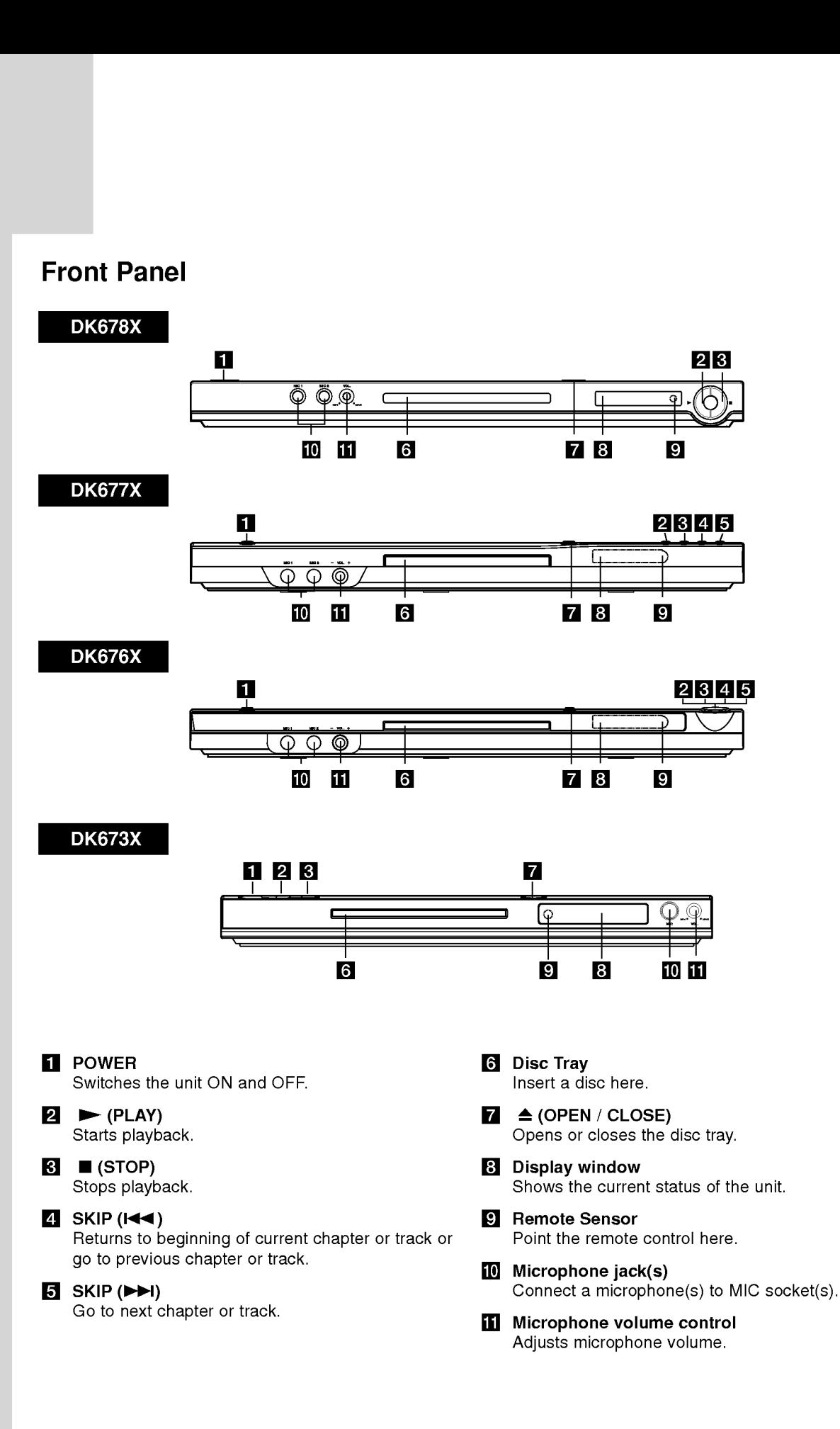

6

# Remote Control

# POWER

Switches DVD Player ON and OFF OPEN/CLOSE (≜)

Opens and closes the disc tray. 0-9 numerical buttons Selects numbered items in a menu.

# CLEAR

Removes a track number on the Program List or a mark on the Marker Search menu.

#### TV Control Buttons

POWER: Turns the TV on or off. AV: Selects the TV's source. PR/CH +/-: Selects TV's channel. VOL +/-: Adjusts TV's volume.

# DVD MENU

Accesses menu on a DVD disc. TITLE Displays title menu, if available.

 $\blacktriangle$  /  $\blacktriangleright$  /  $\blacktriangle$  /  $\blacktriangledown$  (left/right/up/down)

Selects an item in the menu. DISPLAY

Accesses On-Screen Display.

RETURN (82) Removes the setup menu, displays the video CD with PBC.

### Remote Control Operation

Point the remote control at the remote sensor and press the buttons.

### Caution:

Do not mix old and new batteries and never mix different types of batteries such as standard, alkaline, etc.

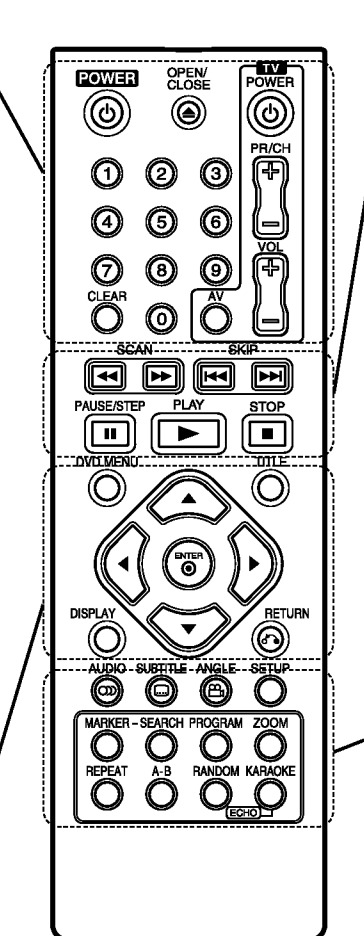

## $SCAN$  (44/M)

Search backward or forward.

## $SKIP$  ( $\leftarrow$  / $\rightarrow$ )

Go to next chapter or track. Returns to beginning of current chapter or track or go to previous chapter or track.

### PAUSE / STEP (II)

Pauses playback temporarily/ press repeatedly for frame-by-frame playback.

 $\blacktriangleright$  (PLAY) Starts playback.

 $STOP ( \blacksquare )$ Stops playback.

## AUDIO

Selects an audio language or an audio channel.

**SUBTITLE** 

Selects a subtitle language.

# ANGLE

Selects <sup>a</sup> DVD camera angle, if available.

**SETUP** 

Accesses or removes the Setup menu.

MARKER Marks any point during playback.

### **SEARCH**

Displays MARKER SEARCH menu. PROGRAM

Enter to program edit mode.

### ZOOM

Enlarges video image.

REPEAT

Repeat chapter, track, title, all.

# A-B

Repeat sequence from point A to point B.

# RANDOM

Plays tracks in random order.

KARAOKE (ECHO)

Accesses or removes KARAOKE menu.

# Remote Control Battery installation

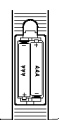

Detach the battery cover on the rear of the remote control, and insert two batteries (size AAA) with  $\oplus$  and  $\ominus$  aligned correctly.

# Installation and Setup

# Setting up the Player

The picture and sound of a nearby TV, VCR, or radio may be distorted during playback. If this occurs, position the player away from the TV, VCR, or radio, or turn off the unit after removing the disc.

# DVD Player Connections

Depending on your TV and other equipment there are various ways you can connect the player. Please refer to the manuals of your TV, stereo system or other devices as necessary for additional connection information.

#### Rear of TV

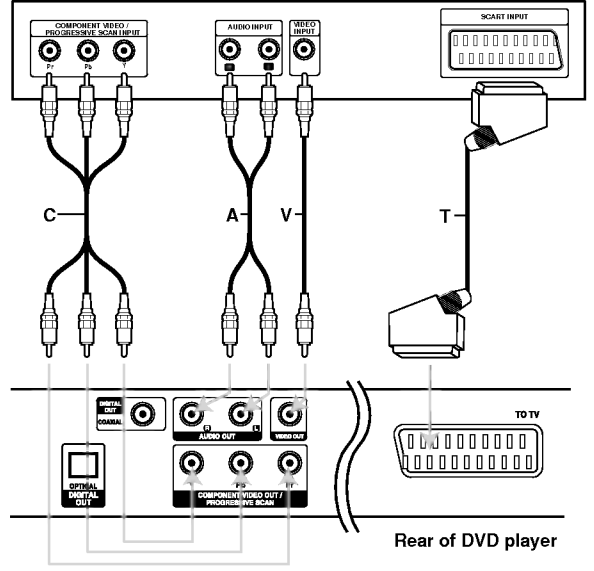

### Caution:

You must set the TV Output Select option on the setup menu to use COMPONENT VIDEO OUT/PROGRESSIVE SCAN jack or SCART's RGB signal. (Refer to page 11.)

# Video and Audio Connections to Your TV

Make sure the DVD player is connected directly to the TV and not to <sup>a</sup> VCR, otherwise the DVD image could be distorted by the copy protection system.

**SCART connection - Connect the TO TV scart** jack on the DVD player to the corresponding in jacks on the TV using the scart cable (T).

Video - Connect the VIDEO OUT jack on the DVD player to the video in jack on the TV using the video cable (V)

Audio - Connect the left and right AUDIO OUT jacks of the DVD Player to the audio left and right IN jacks on the TV (A) using the audio cables. Do not connect the DVD Player's AUDIO OUT jack to the phone in jack (record deck) of your audio system.

Component Video - Connect the COMPONENT VIDEO OUT/PROGRESSIVE SCAN jacks on the DVD Player to the corresponding in jacks on the TV using an Y Pb Pr cable (C).

#### Progressive Scan

- ? If your television is a high-definition or "digital ready" television, you may take advantage of the DVD player's progressive scan output for the highest video resolution possible.
- Set the Progressive to "On" on the setup menu for progressive signal, see page 11.
- Progressive scan does not work with the analog video connections (yellow VIDEO OUT jack).

റ

# Audio Connection to Optional Equipment

Connect the DVD player to your optional equipment for audio output.

### Rear of DVD player

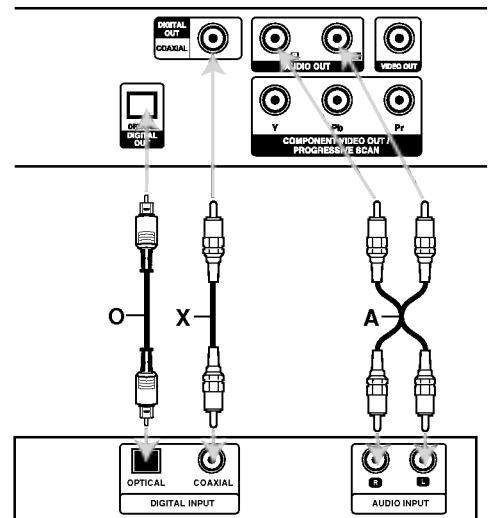

Amplifier (Receiver)

Manufactured under license from Dolby Laboratories. "Dolby", "Pro Logic", and the double-D symbol are trademarks of Dolby Laboratories.

DTS and DTS Digital Out are trademarks of Digital Theater Systems, Inc.

Amplifier equipped with 2-channel analog stereo or Dolby Pro Logic ll / Pro Logic: Connect the left and right AUDIO OUT jacks on the DVD player to the audio left and right IN jacks on your amplifier, receiver, or stereo system, using the audio cables (A).

Amplifier equipped with 2-channel digital stereo (PCM) or audio / video receiver equipped with a multi-channel decoder (Dolby Digital<sup>TM</sup>, MPEG 2, or DTS): Connect one of the DVD Player's DIGITAL AUDIO OUT jacks (OPTICAL O or COAXIAL X) to the corresponding in jack on your amplifier. Use an optional digital (OPTICAL O or COAXIAL X) audio cable.

#### Digital Multi-channel sound

A digital multi-channel connection provides the best sound quality. For this you need a multi-channel audio / video receiver that supports one or more of the audio formats supported by your DVD player such as MPEG 2, Dolby Digital and DTS. Check the receiver manual and the logos on the front of the receiver.

#### Notes:

- ? If the audio format of the digital output does not match the capabilities of your receiver, the receiver produces a strong, distorted sound or no sound at all.
- ? Six Channel Digital Surround Sound via a digital connection can only be obtained if your receiver is equipped with a Digital Multi-channel decoder.

# Displaying Disc Information on-screen

You can display various information about the disc loaded on-screen.

1. Press DISPLAY to show various playback information.

The items displayed differ depending on the disc type or playing status.

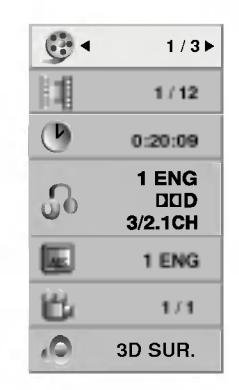

- 2. You can select an item by pressing  $\blacktriangle / \blacktriangledown$  and change or select the setting by pressing  $\blacktriangleleft$  / $\blacktriangleright$ .
	- $\bullet$  Title (Track) Current title (or track) number/total number of titles (or tracks)
	- Chapter Current chapter number/total number of chapters
	- $\bullet$  Time Elapsed playing time
	- Audio Selected audio language or channel
	- $\bullet$  Subtitle Selected subtitle
	- Angle -- Selected angle/total number of angles
	- $\bullet$  Sound  $-$  Selected sound mode

### Note:

If no button is pressed for a few seconds, the onscreen display disappears.

# Initial Settings

By using the Setup menu, you can make various adjustments to items such as picture and sound. You can also set a language for the subtitles and the Setup menu, among other things. For details on each Setup menu item, see pages <sup>11</sup> to 13.

### To display and exit the Menu :

Press SETUP to display the menu. A second press of SETUP will take you back to initial screen.

To go to the next level :

Press  $\blacktriangleright$  on the remote control.

To go back to the previous level : Press  $\blacktriangleleft$  on the remote control.

# General Operation

1. Press SETUP. The Setup menu appears.

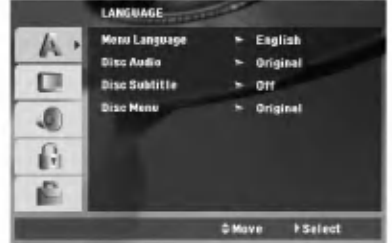

- 2. Use  $\blacktriangle$  /  $\nabla$  to select the desired option then press  $\blacktriangleright$  to move to the second level. The screen shows the current setting for the selected item, as well as alternate setting(s).
- 3. Use  $\blacktriangle$  /  $\nabla$  to select the second desired option then  $pres \triangleright$  to move to the third level.
- 4. Use  $\blacktriangle$  /  $\nabla$  to select the desired setting then press ENTER to confirm your selection. Some items require additional steps.
- 5. Press SETUP or PLAY to exit the Setup menu.

10

# LANGUAGE

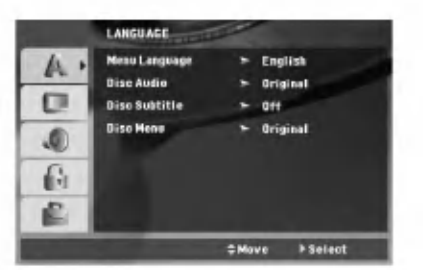

### Menu Language

Select a language for the Setup menu and on-screen display.

### Disc Audio / Subtitle / Menu

Select the language you prefer for the audio track (disc audio), subtitles, and the disc menu.

Original -- Refers to the original language in which the disc was recorded.

Other - To select another language, press number buttons then ENTER to enter the corresponding 4 digit number according to the language code list on page 22. If you enter the wrong language code, press CLEAR.

# DISPLAY

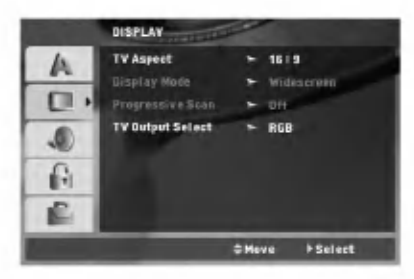

#### TV Aspect

4:3 - Select when a standard 4:3 TV is connected.

16:9 - Select when a 16:9 wide TV is connected.

#### Display Mode

Display Mode setting works only when the TV Aspect mode is set to "4:3".

Letterbox  $-$  Displays a wide picture with bands on the upper and lower portions of the screen.

Panscan - Automatically displays the wide picture on the entire screen and cuts off the portions that do not fit.

#### Progressive Scan

Progressive Scan Video provides the highest quality pictures with less flickering. If you are using the Component Video jacks for connection to <sup>a</sup> TV or monitor that is compatible with

a progressive scan signal, set Progressive Scan to On.

### To Turn ON progressive scan:

Connect component out of the DVD to the input of your monitor/television, set your television or monitor to Component Input.

- 1. Select "Progressive Scan" on the DISPLAY menu then press  $\blacktriangleright$ .
- 2. Select "On" using the  $\blacktriangle / \blacktriangledown$  buttons.
- 3. Press ENTER to confirm your selection. The confirm menu will appear.
- 4. When the confirm menu appears on your screen Cancel is highlighted as default. Use the  $\blacktriangleleft$  /  $\blacktriangleright$ buttons to highlight Enter.
- 5. Pressing ENTER will set the player to Progressive scan mode.

### Caution:

Once the setting for progressive scan output is entered, an image will only be visible on a progressive scan compatible TV or monitor. If you set Progressive Scan to On in error, you must reset the unit. First, remove the disc in the DVD Player. Next, press STOP ( $\blacksquare$ ) and hold it for five seconds before releasing it. The video output will be restored to the standard setting, and a picture will once again be visible on <sup>a</sup> conventional analog TV or monitor.

#### TV Output Select

Set the player's TV Output Select options according to the TV connection type.

YPbPr - When your TV is connected with the COMPONENT VIDEO OUT/PROGRESSIVE SCAN jacks on the DVD player.

RGB - When your TV is connected with the SCART (RGB signal) jack.

# AUDIO

Each DVD disc has <sup>a</sup> variety of audio output options. Set the player's AUDIO options according to the type of audio system you use.

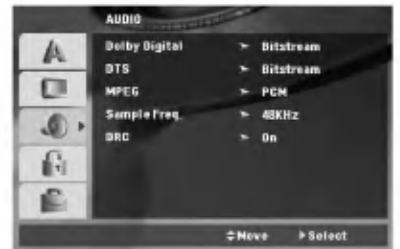

#### Dolby Digital / DTS / MPEG

Bitstream - Select "Bitstream" if you connect this DVD player's DIGITAL OUT jack to an amplifier or other equipment with <sup>a</sup> Dolby Digital, DTS or MPEG decoder.

PCM (for Dolby Digital / MPEG) - Select when connected to a two-channel digital stereo amplifier. DVDs encoded in Dolby Digital or MPEG will be automatically downmixed to two-channel PCM audio.

Off (for DTS): If you select "Off", the DTS signal is not output through the DIGITAL OUT jack.

#### Sample Freq. (Frequency)

If your receiver or amplifier is NOT capable of handling 96 kHz signals, select 48 kHz. When this choice is made, this unit automatically converts any 96 kHz signals to 48 kHz so your system can decode them.

If your receiver or amplifier is capable of handling 96 kHz signals, select 96 kHz.

Check the documentation for your amplifier to verify its capabilities.

#### Dynamic Range Control (DRC)

With the DVD format, you can hear <sup>a</sup> program's soundtrack in the most accurate and realistic presentation possible. However, you may wish to compress the dynamic range of the audio output (the difference between the loudest sounds and the quietest ones). This allows you to listen to a movie at a lower volume without losing clarity of sound. Set DRC to On for this effect.

# LOCK (Parental Control)

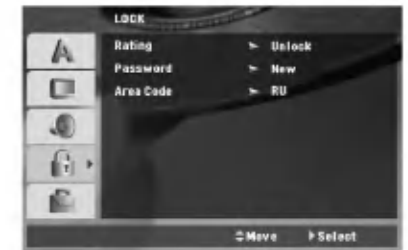

#### Rating

Blocks playback of rated DVDs based on their content. Not all discs are rated.

- 1. Select "Rating" on the LOCK menu then press  $\blacktriangleright$ .
- 2. To access the LOCK options, you must input the password you have created. If you have not yet entered password, you are prompted to do so. Input a password and press ENTER. Enter it again and press ENTER to verify. If you make <sup>a</sup> mistake before pressing ENTER, press CLEAR.
- 3. Select a rating from 1 to 8 using the  $\blacktriangle$  /  $\nabla$  buttons.

Rating 1-8: Rating one (1) has the most restrictions and rating eight (8) is the least restrictive.

Unlock: If you select unlock, parental control is not active and the disc plays in full.

4. Press ENTER to confirm your rating selection, then press SETUP to exit the menu.

#### Password

You can enter or change password.

- 1. Select Password on the LOCK menu then press  $\blacktriangleright$ .
- 2. To make a new password:

Press ENTER when the "New" option is highlighted. Enter a new password using the numbered buttons then press ENTER. Enter the password again to verify.

#### To change the password:

Press ENTER when the "Change" option is highlighted. Enter a current password using the numbered buttons then press ENTER. Enter a new password using the numbered buttons then press ENTER. Enter the password again to verify.

3. Press SETUP to exit the menu.

### If you forget your password

If you forget your password, you can clear it using the following steps:

- 1. Press SETUP to display the Setup menu.
- 2. Input the 6-digit number "210499" and the security code is cleared.

### Area Code

Enter the code of the area whose standards were used to rate the DVD video disc, based on the list on page 22.

- 1. Select "Area Code" on the LOCK menu then  $p$ ress  $\blacktriangleright$ .
- 2. Follow step 2 as shown previous page (Rating).
- 3. Select the first character using  $\blacktriangle / \blacktriangledown$  buttons.
- 4. Press ENTER and select the second character using  $\blacktriangle$  /  $\nabla$  buttons.
- 5. Press ENTER to confirm your Area code selection.

## **OTHERS**

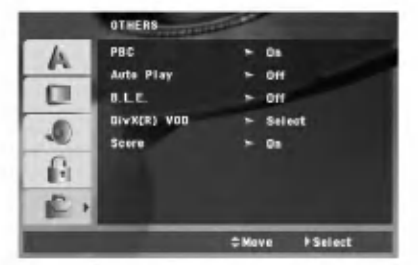

### PBC

Set Playback Control (PBC) to On or Off.

- On: Video CDs with PBC are played according to the PBC.
- Off: Video CDs with PBC are played the same way as Audio CDs.

### Auto Play

You can set up the DVD player so <sup>a</sup> DVD disc automatically starts playing whenever the DVD is inserted.

If Auto Play mode is set to On, this DVD player will search for title that has the longest playback time and then play back the title automatically.

#### Note:

The Auto Play function may not work for some DVDs.

### B.L.E. (Black Level Expansion)

To select the black level of playback pictures. Set your preference and monitor's ability.

On: Expanded grey scale. (0 IRE cut off)

# Off: Standard grey scale. (7.5 IRE cut off)

### Note:

The B.L.E. function works NTSC system only.

#### DivX(R) VOD

We provide you the DivX® VOD (Video On Demand) registration code that allows you to rent and purchase videos using the DivX® VOD service. For more information, visit www.divx.com/vod.

- 1. Select "DivX(R) VOD" option then press  $\blacktriangleright$ .
- 2. Press ENTER while "Select" is selected and the registration code will appear. Use the registration code to purchase or rent the videos from DivX® VOD service at www.divx.com/vod. Follow the instructions and download the video onto a disc for playback on this unit.
- 3. Press ENTER to exit.

#### Note:

All the downloaded videos from  $DivX^{\circledast}$  VOD can only be played back on this unit.

#### Score

When <sup>a</sup> chapter/title/track is completely finished, the score will appear in the screen with a fanfare sound.

On: Turn the "Score" function on.

Off: Turn the "Score" function off.

#### Available discs for the score function:

- DVD discs
- DVD Karaoke Discs
- VCD discs with more than 2 tracks

#### Note:

- The score function is available only when a microphone is connected.
- If the score is under 80, the fanfare sound will not comes out. The fanfare sounds are differ by the score.
- If the score function is set to "On" and the microphone is connected while playing a normal disc, the score may appear on the screen in the middle of playback.

To prevent this problem, set the score function to "Off" or disconnect the microphone.

# **Operations**

# General features

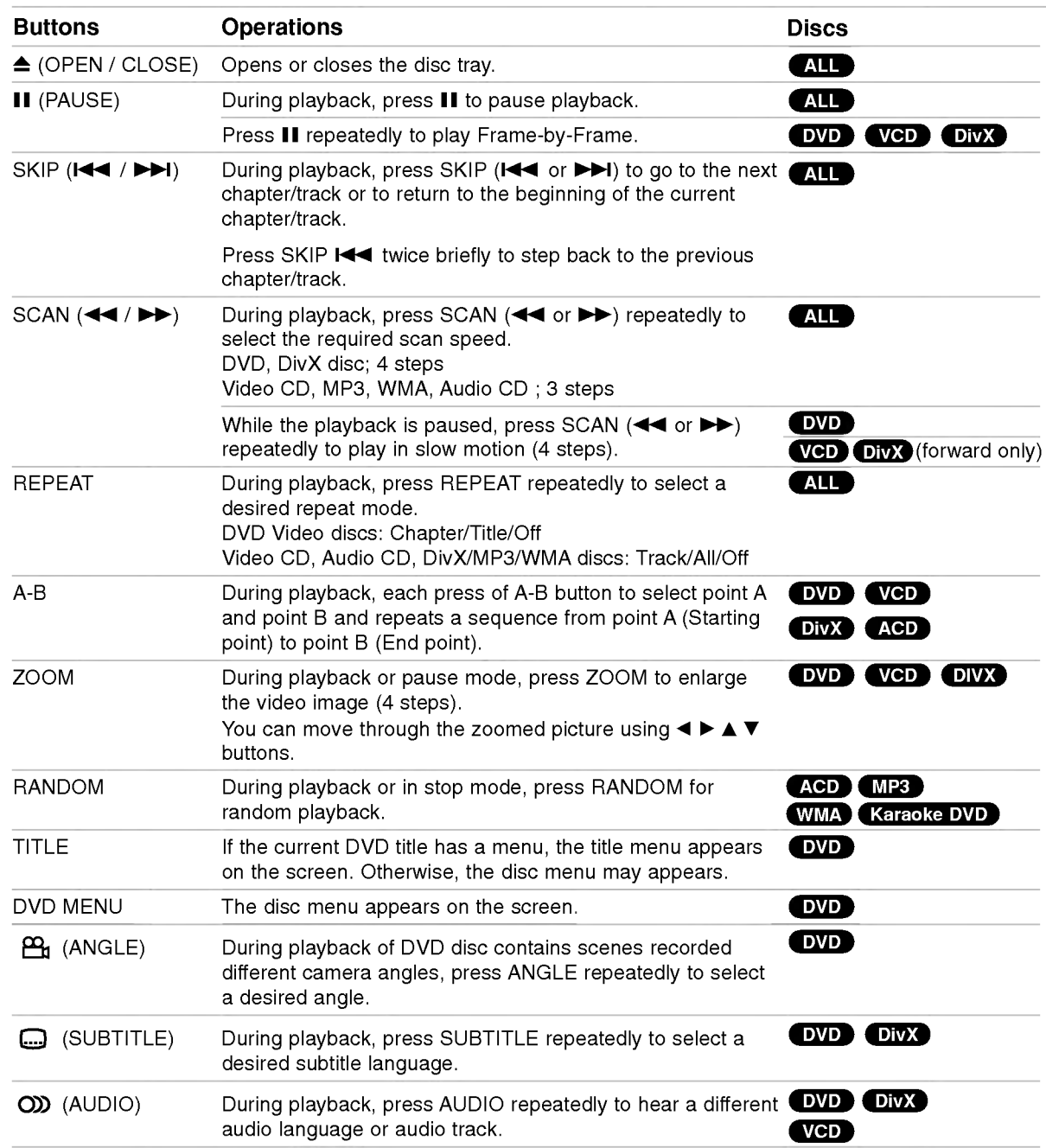

### Notes on general features:

- On a Video CD with PBC, you must set PBC to Off on the setup menu to use the repeat function (See "PBC" on page 13).
- If you press SKIP ( $\blacktriangleright$ ) once during Repeat Chapter (Track) playback, the repeat playback cancels.
- Zoom may not work on some DVDs.
- ? When you are playing <sup>a</sup> DVD disc contains scenes recorded different camera angles, the angle indicator will blink on the TV screen during scenes recorded at different angles as an indication that angle switching is possible.

# Additional features

### 3D Surround

To produce a 3D surround effect that simulates multichannel audio from two stereo speakers (instead of the five+ speakers normally required for multi-channel audio from a home theater system).

# DVD VCD DivX

- 1. Press DISPLAY during playback.
- 2. Use  $\blacktriangle$  or  $\nabla$  to select the sound option. The sound option will be highlighted.
- 3. Use ◀ or ▶ to select "3D SUR.". To turn off the 3D Surround effect, select "Normal".

### ACD<sup></sup>

- 1. Press AUDIO during playback. "3D SUR." appears on the menu screen.
- 2. To return to normal playback, press AUDIO repeatedly until "3D SUR." disappears from the menu screen.

### Time Search DVD VCD DivX

To start playing at any chosen time on the disc:

- 1. Press DISPLAY during playback.
- 2. Press  $\blacktriangle$  /  $\nabla$  to select the time clock icon and  $"--"$  appears.
- 3. Input the required start time in hours, minutes, and seconds from left to right. If you enter the wrong numbers, press CLEAR to remove the numbers you entered. Then input the correct numbers.
- 4. Press ENTER to confirm. Playback starts from the selected time.

## Marker Search DVD VCD DivX

#### To enter a Marker

You can start playback from up to nine memorized points. To enter <sup>a</sup> marker, press MARKER at the desired point on the disc. The Marker icon appears on the TV screen briefly. Repeat to enter up to nine markers.

### To Recall or Clear a Marked Scene

- 1. During disc playback, press SEARCH. The marker search menu appears on the screen.
- 2. Within 10 seconds, press  $\blacktriangleleft$  /  $\blacktriangleright$  to select a marker number that you want to recall or clear.
- 3. Press ENTER and playback starts from the marked scene. Or, Press CLEAR and the marker number is erased from the list.
- 4. You can play any marker by inputting its number on the marker search menu.

## Last Scene Memory DVD ACD VCDI.

This player memorizes last scene from the last disc that is viewed. The last scene remains in memory even if you remove the disc from the player or switch off the player. If you load a disc that has the scene memorized, the scene is automatically recalled.

### Note:

This player does not memorize the scene of a disc if you switch off the player before commencing to play the disc.

#### Screen Saver

The screen saver appears when you leave the DVD player in Stop mode for about five minutes. If the Screen Saver is displayed for five minutes, the DVD Player automatically turns itself off.

#### System Select

You must select the appropriate system mode for your TV system. If NO DISC appears in the display window, press and hold PAUSE/STEP for more than 5 seconds to be able to select a system (PAL, NTSC, or AUTO).

# Playing an Audio CD or MP3/WMA file

This unit can play Audio CDs or MP3/WMA files recorded media.

#### MP3/ WMA/ Audio CD

Once you insert an MP3/WMA files recorded media or Audio CD, <sup>a</sup> menu appears on the TV screen. Press ▲ / ▼ to select a track/file then press PLAY or ENTER and playback starts. You can use variable playback functions. Refer to page 14-15.

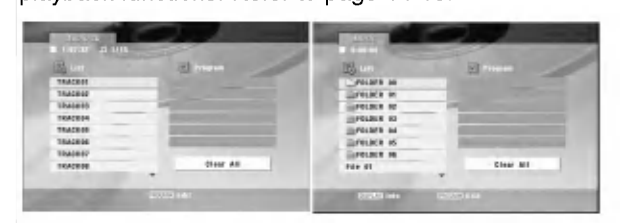

#### ID3 TAG

• When playing a file containing information such as track titles, you can see the information by pressing DISPLAY.

[ Title, Artist, Album, Year, Comment ]

### Tips:

- Press DVD MENU to move to the next page.
- On a CD with MP3/WMA and JPEG you can switch MP3/WMA and JPEG. Press TITLE and MUSIC or PHOTO word on top of the menu is highlighted.

#### MP3 / WMA disc compatibility with this player is limited as follows:

- Sampling frequency: within 8 48 kHz (MP3), within 32 - 48kHz (WMA)
- ? Bit rate: within 8 320kbps (MP3), 32 - 192kbps (WMA)
- The player cannot read an MP3/WMA file that has a file extension other than "mp3" / ".wma".
- ? CD-R physical format should be ISO 9660
- ? If you record MP3 / WMA files using software that cannot create a file system (eg. Direct-CD) it is impossible to playback MP3 / WMA files. We recommend that you use Easy-CD Creator, which creates an ISO 9660 file system.
- ? File names should have a maximum of 8 letters and must incorporate an .mp3 or .wma extension.
- $\bullet$ They should not contain special letters such as / ?  $*$ : " < > l etc.
- The total number of files on the disc should be less than 650.
- This DVD player requires discs and recordings to meet certain technical standards in order to achieve optimal playback quality. Pre-recorded DVDs are automatically set to these standards. There are many different types of recordable disc formats (including CD-R containing MP3 or WMA files) and these require certain pre-existing conditions (see above) to ensure compatible playback.

Customers should note that permission is required in order to download MP3 / WMA files and music from the Internet. Our company has no right to grant such permission. Permission should always be sought from the copyright owner.

(ම

# Programmed Playback

The program function enables you to store your favorite tracks from any disc in the player memory. A program can contain 30 tracks.

- 1. Insert an Audio CD or MP3/WMA files recorded media. AUDIO CD or MUSIC menu appears.
- 2. During STOP mode, press PROGRAM and the  $\bullet$  mark will appear

### Note:

Press PROGRAM again to exit the program edit mode, then the **mark** will disappear.

Video CD: Press PROGRAM while playback is stopped. The program menu appears. Press PROGRAM again and hold it down for <sup>a</sup> few seconds to exit the menu.

### Note:

On <sup>a</sup> Video CD with PBC, you must set PBC to Off on the setup menu to use the programmed playback (See "PBC" on page 13).

- 3. Select <sup>a</sup> track on the "List", then press ENTER to place the selected track on the "Program" list. Repeat to place additional tracks on the list.
- 4. Select the track you want to start playing on the "Program" list.
- 5. Press PLAY or ENTER to start. Playback begins in the order in which you programmed the tracks. Playback stops after all of the tracks on the "Program" list have played once.
- 6. To resume normal playback from programmed playback, select a track on the list and then press PLAY.

### Repeat Programmed Tracks

Press REPEAT to select <sup>a</sup> desired repeat mode.

- Track: repeats the current track
- All: repeats all the tracks on the "Program" list.
- ? Off(No display): does not play repeatedly.

#### Note:

If you press  $\blacktriangleright$  once during Repeat Track playback, the repeat playback cancels.

#### Erasing a Track from "Program" List

- 1. Use  $\blacktriangle \blacktriangledown \blacktriangle \blacktriangleright$  to select the track that you wish to erase from the Program list.
- 2. Press CLEAR. Repeat step 1-2 to erase additional tracks on the list.

### Erasing the Complete Program List

Use  $\blacktriangle \blacktriangledown \blacktriangle \blacktriangleright$  to select "Clear All", then press ENTER.

#### Note:

The programs are also cleared when the power is off or the disc is removed.

 $\binom{1}{1}$ 

# Viewing <sup>a</sup> JPEG file

This unit can play JPEG files recorded media.

1. Insert a JPEG files recorded media. The PHOTO menu appears on the TV screen.

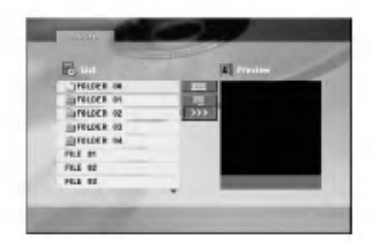

- 2. Press  $\triangle$  /  $\nabla$  to select a folder, and press ENTER. A list of files in the folder appears.
- 3. If you want to view a particular file, press  $\blacktriangle$  /  $\blacktriangledown$  to highlight a file and press ENTER or PLAY.
- 4. To return to the PHOTO menu while watching pictures, press STOP.

#### Tips:

- If you are in a file list and want to return to the previous Folder list, use  $\blacktriangle$  /  $\nabla$  buttons to highlight **a** and press ENTER.
- Press DVD MENU to move to the next page.
- There are three Slide Speed options  $\blacksquare$  : >>>  $(Fast)$ ,  $>> (Normal)$  and  $> (Slow)$ .

Use ▲ ▼ ◀ ▶ to highlight \_=。Then, use ◀ / ▶ to select the option you want to use then press ENTER.

- On a disc with MP3/WMA and JPEG you can switch MP3/WMA and JPEG. Press TITLE and MUSIC or PHOTO word on top of the menu is highlighted.
- While watching a picture, press RETURN to hide the help menu.

#### Slide Show

Use  $\blacktriangle \blacktriangledown \blacktriangle \blacktriangleright$  to highlight the  $\blacksquare$  (Slide Show) then press ENTER.

#### Still Picture

- 1. Press PAUSE/STEP during slide show. The player will now go into PAUSE mode.
- 2. To return to the slide show, press PLAY or press PAUSE/STEP again.

### Moving to another File

Press SKIP ( $\blacktriangleleft$  or  $\blacktriangleright$ ) or cursor ( $\blacktriangleleft$  or  $\blacktriangleright$ ) once while viewing a picture to advance to the next or previous file.

### Zoom

During watching pictures, press ZOOM to enlarge the video image (4 steps).

You can move through the zoomed picture using  $\blacktriangleleft$  $\blacktriangle \blacktriangledown$  buttons.

#### To rotate picture

Press  $\blacktriangle$  /  $\nabla$  during showing a picture to rotate the picture clockwise or counter clockwise.

### To listen to MP3/WMA music while watching picture

- 1. Insert the disc containing the two types of file in the player.
- 2. Press TITLE to display PHOTO menu.
- 3. Press  $\blacktriangle$  /  $\nabla$  to select a photo file.
- 4. Use  $\blacktriangleright$  to select  $\blacksquare$  icon then press ENTER. Playback starts. The playback will continue until STOP is pressed.

### Tip:

To listen to only the desired music while watching picture, program the desired tracks from the "MUSIC" menu and then proceed as above.

#### JPEG disc compatibility with this player is limited as follows:

- Depending upon the size and number of JPEG files, it could take <sup>a</sup> long time for the DVD player to read the disc's contents. If you do not see an on-screen display after several minutes, some of the files may be too large  $-$  reduce the resolution of the JPEG files to less than 2M pixels as 2760 x 2048 pixels and burn another disc.
- The total number of files on the disc should be less than 650.
- Some discs may be incompatible due to a different recording format or the condition of disc.
- ? Ensure that all the selected files have the ".jpg" extensions when copying into the CD layout.
- ? If the files have ".jpe" or ".jpeg" extensions, please rename them as ".jpg" file.
- File names without ".jpg" extension will not be able to be read by this DVD player. Even though the files are shown as JPEG image files in Windows Explorer.

# Playing a DivX Movie file

Using this DVD Player you can play DivX file.

1. Insert a DivX file recorded media. The MOVIE menu appears on the TV screen.

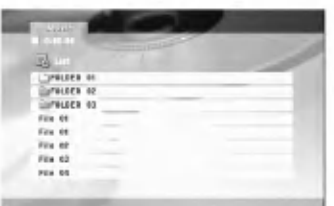

- 2. Press  $\triangle$  /  $\nabla$  to select a folder, and press ENTER. A list of files in the folder appears.
- 3. If you want to view a particular file, press  $\blacktriangle$  /  $\nabla$  to highlight <sup>a</sup> file and press ENTER or PLAY. You can use variable playback functions. Refer to page 14- 15.
- 4. Press STOP to stop the playback. The Movie menu appears.

# Tips:

- ? If you are in a file list and want to return to the previous Folder list, use  $\triangle$  /  $\nabla$  buttons to highlight **El.** and press ENTER.
- Press DVD MENU to move to the next page.
- On a CD with MP3/WMA, JPEG and MOVIE file. you can switch MUSIC, PHOTO and MOVIE menu. Press TITLE and MUSIC, PHOTO and MOVIE word on top of the menu is highlighted.
- ? The disc subtitle may not be displayed properly, if a DivX subtitle is downloaded through the internet.
- ? If the disc subtitle setup menu does not have the DivX subtitle language you are going to play, the subtitle language may not be displayed properly.

# Notice for displaying the DivX subtitle

If the subtitle does not display properly during playback, press and hold SUBTITLE about 3 seconds then press  $\blacktriangleleft$  /  $\blacktriangleright$  to select another language code until the subtitle is displayed properly.

#### DivX disc compatibility with this player is limited as follows:

- Available resolution size of the DivX file is under 720x576 (W x H) pixel.
- The file name of the DivX subtitle is available by 56 characters.
- If there is impossible code to express in the DivX file, it may be displayed as " \_ " mark on the display.
- ? If the number of the screen frame is over 30 per <sup>1</sup> second, this unit may not operate normally.
- ? If the video and audio structure of recorded file is not interleaved, either video or audio is outputted.
- ? If the file is recorded with GMC, the unit supports only 1-point of the record level. \* GMC?

GMC is the acronym for Global Motion Compensation. It is an encoding tool specified in MPEG4 standard. Some MPEG4 encoders, like DivX or Xvid, have this option. There are different levels of GMC encoding,

usually called 1-point, 2-point, or 3-point GMC.

# Playable DivX file

.avi, .mpg, .mpeg

### Playable Subtitle format

SubRip(\*.srt/\*.txt) SAMI(\*.smi) SubStation Alpha(\*.ssa/\*.txt) MicroDVD(\*.sub/\*.txt) SubViewer 2.0(\*.sub/\*.txt) TMPlayer(\*.txt) Dvd Subtitle System(\*.txt) VobSub  $(*sub) \rightarrow Sub/idx$ , stream based format.

### Playable Codec format

"DIVX3.xx ", "DIVX4.xx ", "DIVX5.xx ", "XVID ", "MP43 ", "3IVX ".

#### Playable Audio format

- "Dolby Digital ", "DTS ", "PCM ", "MP3 ", "WMA ".
- ? Sampling frequency: within 8 48 kHz (MP3), within 32 - 48kHz (WMA)
- ? Bit rate: within 8 320kbps (MP3), 32 - 192kbps (WMA)

# Using the Karaoke Function

- 1. Load a karaoke disc.
- 2. Set the MIC VOL control to the minimum level to prevent acoustic feedback (e.g. a loud howling sound) before connecting the microphone.
- 3. Connect a microphone to MIC socket.

#### Note:

If a microphone is not connected, the karaoke menu will not appear.

- 4. Press PLAY to start playback.
- 5. Adjust MIC VOL control and then sing <sup>a</sup> song. If you want to set KARAOKE option follow steps 6- 8.
- 6. Press KARAOKE during playback. KARAOKE menu appears.
- 7. Use  $\triangle$ / $\blacktriangledown$  to select an desired item (ECHO, MELODY, VOICE, EFFECT or KEY). The display changes as shown in the chart below.

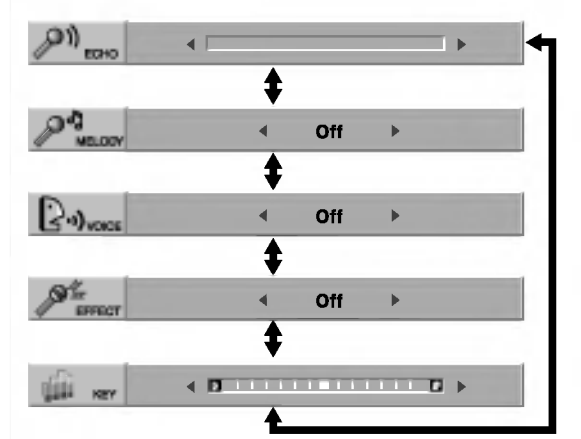

8. Use  $\blacktriangleleft$  to adjust value of the item selected.

ECHO: You can adjust the echo volume by pressing the  $\blacktriangleleft$  buttons.

MELODY: If you wish to sing only to the backing band or orchestra unaccompanied by a vocal guide melody, set MELODY to Off.

VOICE: If you wish to sing a duet with the recorded karaoke singer, select a voice you desire.

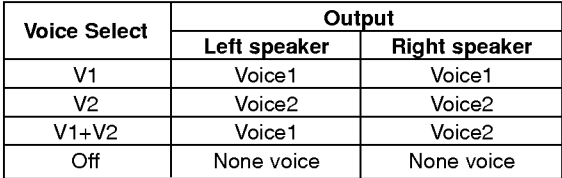

EFFECT: You can use Special Effects. Each time  $\blacklozenge$  is pressed, the Special Effect changes as shown below.

Off  $\rightarrow$  FLANGE  $\rightarrow$  CHORUS

KEY: You can change the key by pressing the  $\blacklozenge$  buttons.

### Note:

Controlling the key when DVD player is connected to amplifier (receiver) with digital audio connection, may cause mute the sound of the front left/right speakers connected with amplifier (receiver).

In that case, you must change the sound mode of the amplifier (receiver) for the output of the speakers.

9. Press KARAOKE to exit the KARAOKE menu.

## Note:

- The microphone may not be available during special playback. (ex. slow)
- The karaoke feature functions only with karaokecompatible discs.
- The VOICE and MELODY menus may not be available on some karaoke discs.
- ? For more details, refer to the information supplied with the disc.
- There is no microphone's sound output during a disc encoded with DTS is playing back.

20

# Controlling other TVs with the remote control

You can control the sound level, input source, and power switch of your LG TV with the supplied remote control.

You can control the sound level, input source, and power switch of non-LG TVs as well. If your TV is listed in the table below, set the appropriate manufacturer code.

- 1. While holding down TV POWER button, press the number buttons to select the manufacturer code for your TV (see the table below).
- 2. Release TV POWER button.

#### Code numbers of controllable TVs

If more than one code number is listed, try entering them one at a time until you find the one that works with your TV.

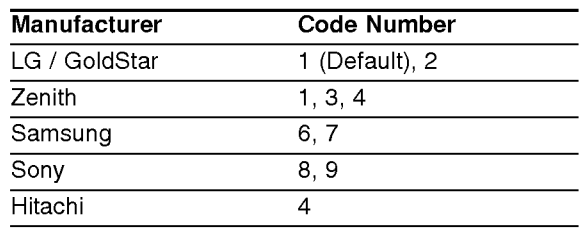

### Notes:

- Depending on your TV, some or all buttons may not function on the TV, even after entering the correct manufacturer code.
- ? If you enter a new code number, the code number previously entered will be erased.
- When you replace the batteries of the remote, the code number you have set may be reset to the default setting. Set the appropriate code number again.

# Video Mode Setting

- ? With certain discs, the playback picture may be flickering or Dot Crawl is shown on straight lines. That means Vertical interpolation or De-interlace is not perfectly matched with the disc. In this case, the picture quality may be improved by changing the video mode.
- To change the video mode, press and hold DISPLAY about 3 seconds during disc playback. The new video mode number selected is displayed on the TV screen. Check whether the video quality has improved. If not, repeat the above procedure until picture quality is improved.
- ? Video mode change sequence:  $MODE1 \rightarrow MODE2 \rightarrow MODE3 \rightarrow MODE1$
- If you turn off the power, the video mode will be back to initial state (MODE1).

#### Tip:

#### Detailed Descriptions for Video Modes

MODE1: The source material of the DVD video (film material or video material) is determined from disc information.

MODE2: Suitable for playing film based content or video based material recorded by the progressive scan method.

MODE3: Suitable for playing video based content with comparatively little motion.

#### Note:

The video mode setting only works when the Progressive Scan mode is set to "On" in the Setup menu.

 $\binom{21}{2}$ 

# **Reference**

# Language Codes

Use this list to input your desired language for the following initial settings: Disc Audio, Disc Subtitle, Disc Menu.

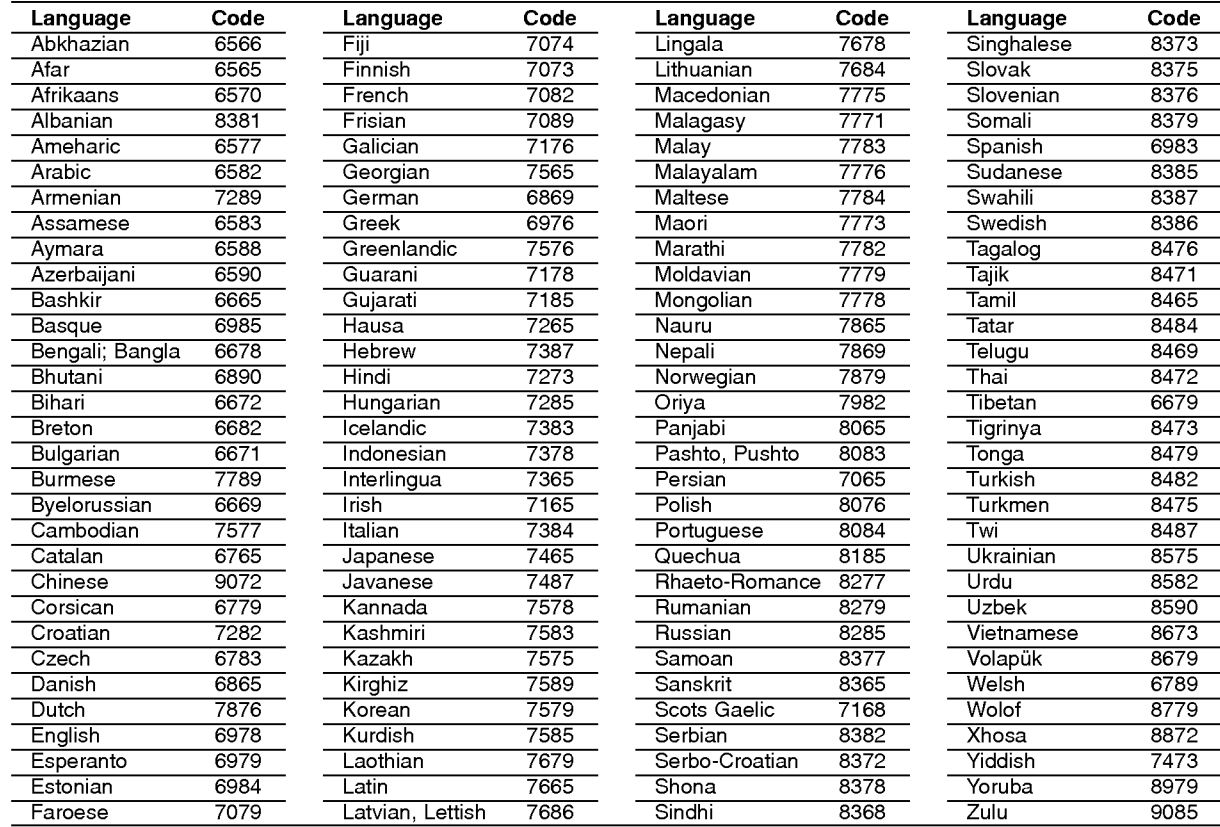

# Area Codes

Choose an area code from this list.

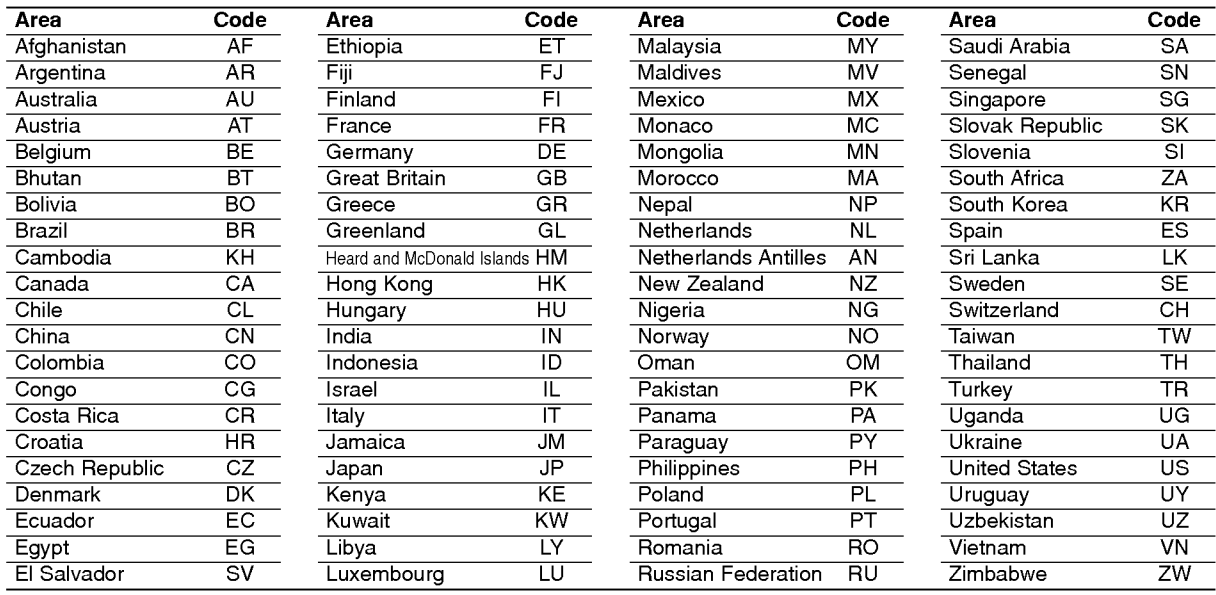

# Troubleshooting

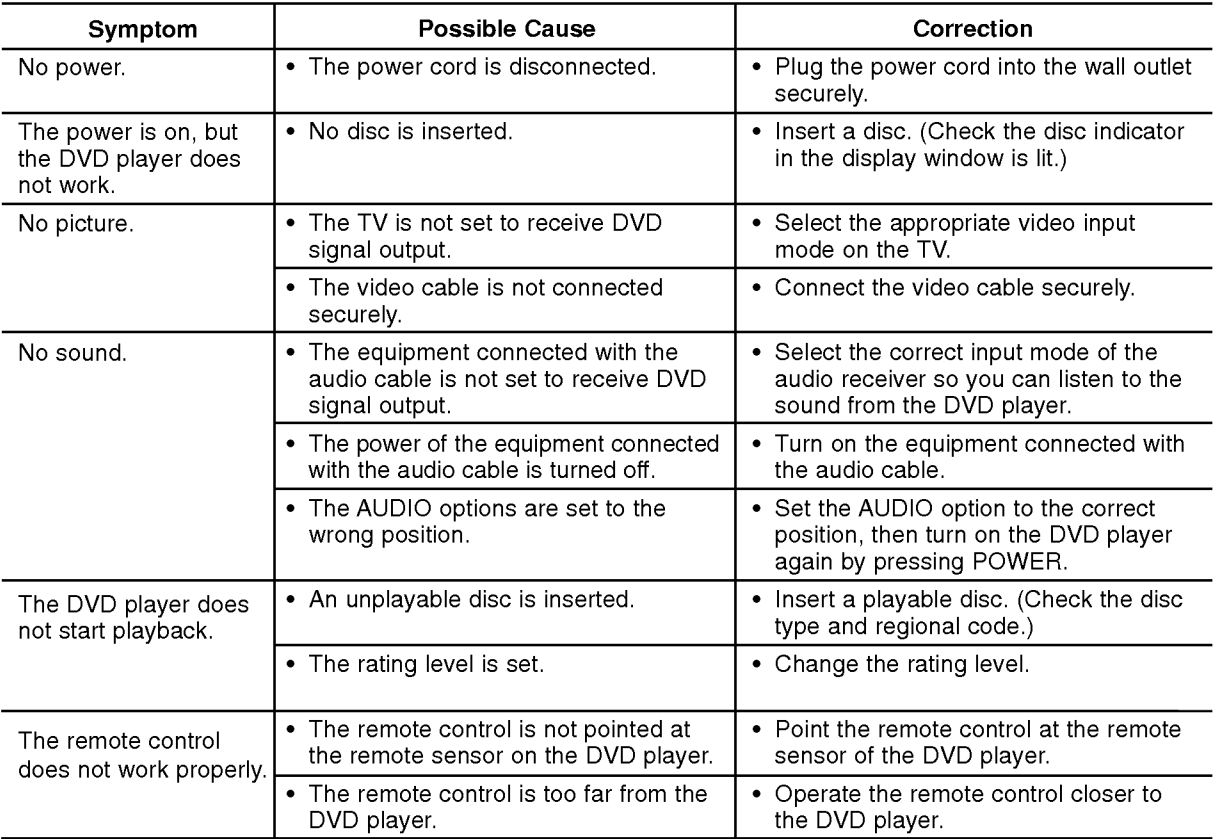

# Specifications

General

Power requirements: AC 200-240 V , 50/60 Hz Power consumption: 8W

Dimensions (Approx.): DK678X/DK677X/DK676X : 430x35x242mm(17x1.4x9.5inches) DK673X: 360x35x242mm(14.2x1.4x9.5inches)

( $W \times H \times D$ ) without foot Weight (Approx.): DK678X/DK677X/DK676X :1.9 kg (4.2 lbs) DK673X : 1.7 kg (3.7 lbs)

Operating temperature: 5°Cto35°C(41°Fto95°F) Operating humidity: <sup>5</sup> % to <sup>90</sup> %

# **Outputs**

VIDEO OUT: 1.0 V (p-p), 75  $\Omega$ , sync negative, RCA jack x 1 / SCART (TO TV)

COMPONENT VIDEO OUT: (Y) 1.0 V (p-p), 75  $\Omega$ , negative sync, RCA jack x 1 (Pb)/(Pr) 0.7 V (p-p), 75 Ω, RCA jack <sup>x</sup> <sup>2</sup>

### AUDIO OUT:

2.0 Vrms (1 KHz, 0 dB), 600 Ω, RCA jack (L, R) x 1 / SCART (TO TV) DIGITAL OUT (COAXIAL): 0.5 V (p-p), 75 Ω, RCA jack x 1

DIGITAL OUT (OPTICAL) (OPTIONAL): <sup>3</sup> V (p-p), 75 Ω, Optical jack <sup>x</sup> <sup>1</sup>

# System

Laser: Semiconductor laser, wavelength 650 nm

Signal system: PAL / NTSC

Frequency response: DVD (PCM 96 kHz): 8 Hz to 44 kHz DVD (PCM 48 kHz): 8 Hz to 22 kHz CD:  $8$  Hz to 20 kHz

Signal-to-noise ratio: More than <sup>90</sup> dB (ANALOG OUT connectors only)

### Harmonic distortion: Less than 0.02% Dynamic range:

More than 95 dB (DVD/CD)

# Accessories:

Video cable (1), Audio cable (1), Remote control (1), Batteries (2)

Note: Design and specifications are subject to change prior notice.

P/NO : 3834RD0081J

# DV183KEM\_HA3RMLD\_RUS

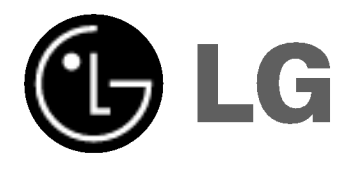

# **DVD-IIJIEEP РУКОВОДСТВО** ПОЛЬЗОВАТЕЛЯ

МОДЕЛЬ: DK678X/DK677X/ **DK676X/DK673X** 

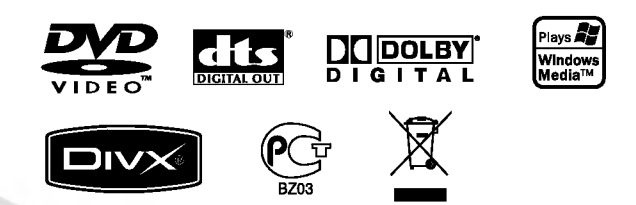

Перед подключением, эксплуатацией и настройкой данного изделия тщательно и полностью изучите данное руководство.

Срок службы прибора 7 лет со дня передачи товара потребителю.

Internet Address:http://www.lg.ru Информационная служба LG Electronics (095)771-76-76

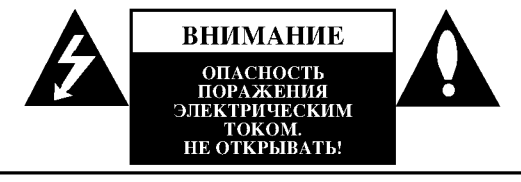

ОСТОРОЖНО: ЧТОБЫ ИЗБЕЖАТЬ ПОРАЖЕНИЯ ЭЛЕКТРИЧЕСКИМ ТОКОМ, НЕ СНИМАЙТЕ КРЫШКУ (ИЛИ ЗАДНЮЮ СТЕНКУ). ВНУТРИ ПРИБОРА НЕТ ЭЛЕМЕНТОВ. ПРЕДНАЗНАЧЕННЫХ ДЛЯ РЕГУЛИРОВКИ ПОТРЕБИТЕЛЕМ. ПО ВОПРОСАМ ОБСЛУЖИВАНИЯ ОБРАЩАЙТЕСЬ К КВАЛИФИЦИРОВАННОМУ СПЕЦИАЛИСТУ

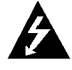

Символ молнии со стрелкой в равностороннем треугольнике предназначен для предупреждения пользователя о наличии опасного напряжения внутри корпуса изделия, достаточно большого, чтобы вызвать поражение человека.

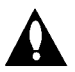

Восклицательный знак внутри равностороннего треугольника предназначен для предупреждения пользователя о наличии важных сведений о работе и о техническом обслуживании, содержащихся в прилагаемой к устройству инструкции.

#### ВНИМАНИЕ: ЧТОБЫ ПРЕДОТВРАТИТЬ ВОЗГОРАНИЕ ИЛИ ПОРАЖЕНИЕ ЭЛЕКТРИЧЕСТВОМ. НЕ ДОПУСКАЙТЕ ПОПАДАНИЯ В ПРИБОР ВОДЫ

ОСТОРОЖНО: Не закрывайте вентиляционные отверстия. Установка в соответствии с инструкциями производителя. Отверстия в корпусе обеспечивают вентиляцию прибора и. следовательно, более надежное функционирование, а также предохраняют прибор от перегревания.

Ни в коем случае не блокируйте отверстия, кладя прибор на кровать, диван, ковер или другую подобную поверхность. Ланный пролукт нельзя помешать во встроенные шкафы. такие, например, как книжный шкаф или встроенный шкаф лля олежлы, если в них нелостаточно вентиляции или в руководстве по эксплуатации прибора ничего не сказано про это.

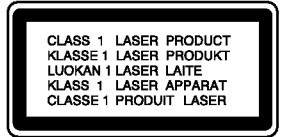

ОСТОРОЖНО: ЕСЛИ КОРПУС УСТРОЙСТВА ОТКРЫТ И БЛОКИРОВКА СНЯТА, ДАННОЕ УСТРОЙСТВО РАСПРОСТРАНЯЕТ ВИЛИМОЕ И НЕВИЛИМОЕ ЛАЗЕРНОЕ ИЗЛУЧЕНИЕ.

#### ОСТОРОЖНО:

В данном изделии используется лазерная система. Чтобы гарантировать правильное использование данного изделия, внимательно прочтите данное руководство и сохраните для будущего использования. Если требуется выполнить техническое обслуживание, обратитесь в авторизованный сервисный центр. Использование органов управления. настроек, а также выполнение процедур, отличных от рассмотренных в данном руководстве, может привести к опасному облучению. Чтобы предотвратить прямое воздействие лазерного луча, не открывайте корпус. При открытом корпусе возможно воздействие видимого лазерного излучения. НЕ СМОТРИТЕ НА ЛАЗЕРНЫЙ ЛУЧ.

ОСТОРОЖНО: не допускайте попадания влаги (водяных капель или брызг) на изделие и не ставьте на изделие объекты, заполненные волой, например, вазы.

#### ВНИМАНИЕ: Шнур питания

Большинство электроприборов рекомендуется подключать к выделенному источнику питания. Это источник питания с одной розеткой, который обеспечивает питание только данного прибора и не имеет дополнительных розеток или параллельных источников. Обратитесь к странице технических характеристик данного руководства для справки.

Не перегружайте розетки. Перегруженные, слабо закрепленные или поврежденные розетки, удлинители, изношенные шнуры питания, поврежденная или треснувшая изоляция представляют опасность. Любое из данных условий может привести к удару электротоком или возгоранию. Периодически проверяйте шнур питания прибора: если его внешний вид свидетельствует о повреждении или износе, прекратите использование прибора и замените шнур питания его точным аналогом в фирменном сервисном нентре.

Следите, чтобы шнур питания не подвергался физическому или механическому воздействию, т. е. шнур нельзя перекручивать, запутывать, пережимать, прищемлять дверьми, по нему нельзя ходить. Обращайте особое внимание на штепселя, розетки и место соединения шнура с прибором.

Чтобы отключить прибор от сети, отсоедините вилку сетевого шнура от розетки. При установке прибора убедитесь, что вилка шнура легко отсоединяется.

#### Утилизация старого оборудования

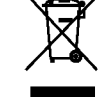

#### 1. Символ на устройстве, изображающий перечеркнутое мусорное ведро на колесах, означает, что на изделие распространяется Директива 2002/96/ЕС.

- 2. Электрические и электронные устройства должны утилизовываться не вместе с бытовым мусором, а через специальные места, указанные правительственными или местными органами власти.
- 3. Правильная утилизация старого оборудования поможет предотвратить потенциально вредное воздействие на окружающую среду и здоровье человека.
- 4. Для получения более подробных сведений о старом оборудовании обратитесь в администрацию города, службу, занимающуюся утилизацией или в магазин, где был приобретен продукт.

Данное изделие соответствует требованиям на внешние радиопомехи ДИРЕКТИВ ЕЕС<br>89/336/EEC, 93/68/EEC и 73/23/EEC.

 $\Omega$ 

# Содержание

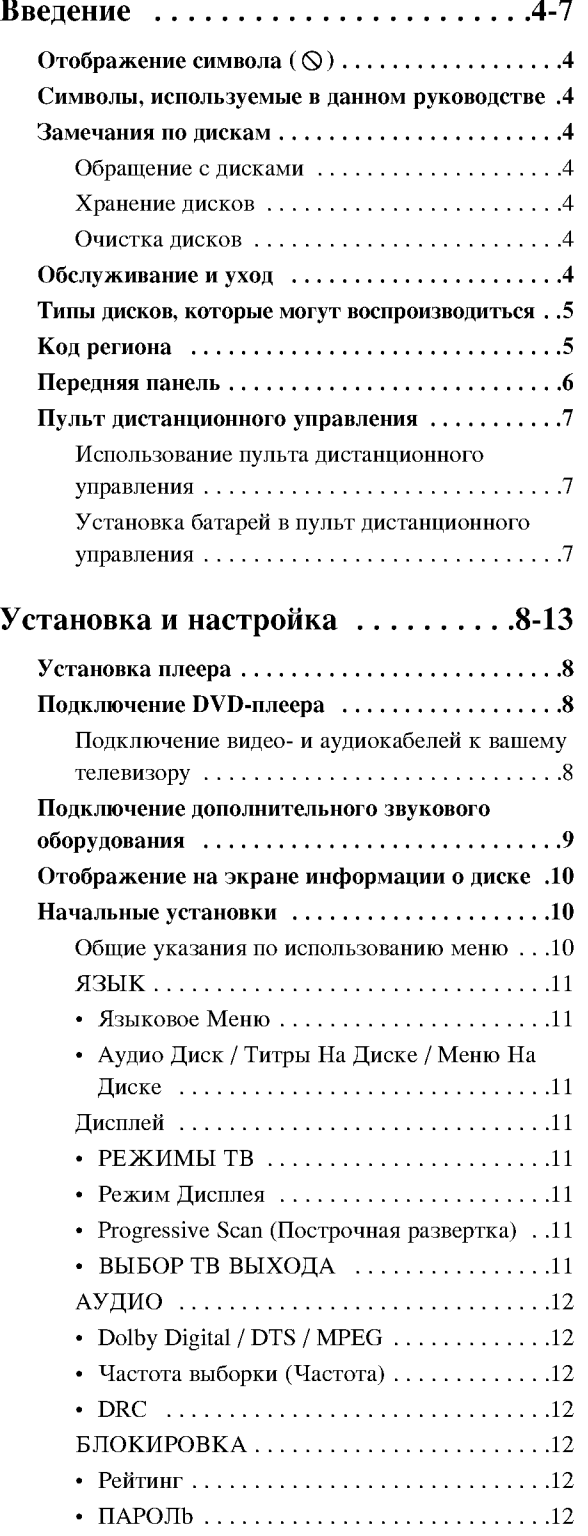

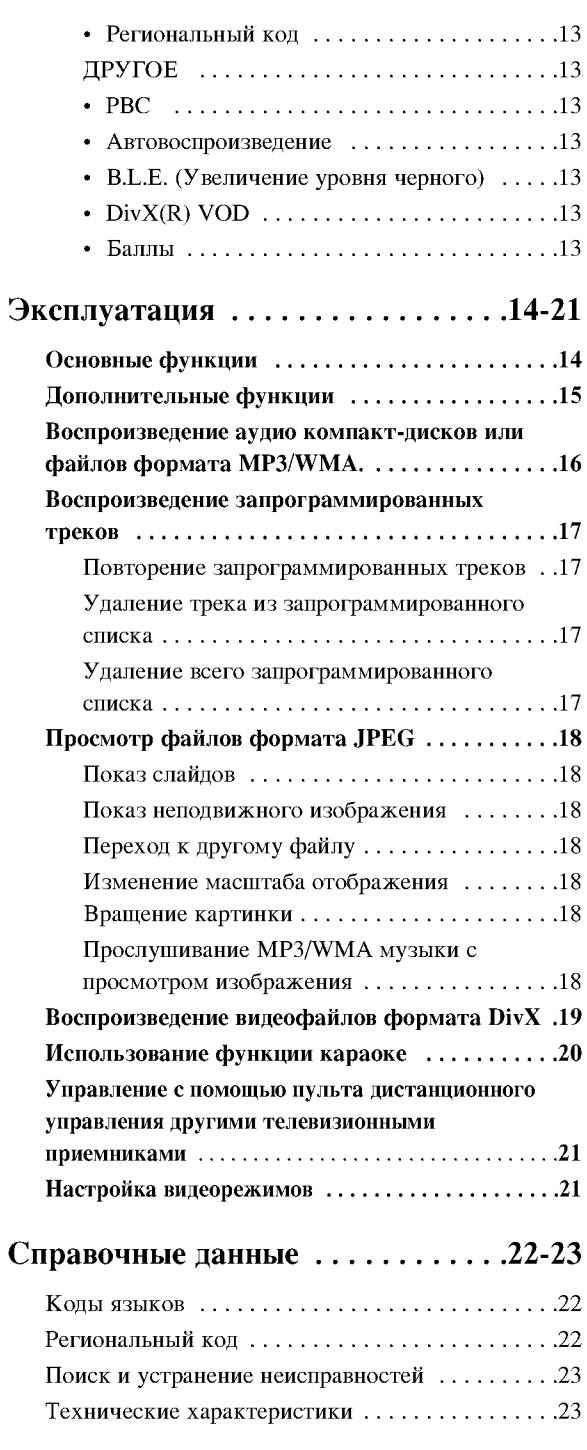

 $\odot$ 

# Введение

Чтобы гарантировать правильное использование данного изделия, внимательно изучите это руководство пользователя и сохраните его для обращения в будущем.

В данном руководстве приведена информация по<br>эксплуатации вашего DVD-плеера и по уходу за ним. Если требуется выполнить техническое обслуживание, обратитесь в авторизованный сервисный центр.

# Отображение символа (©)

Символ "(Q)" может появиться на экране вашего телевизора во время работы. Он указывает, что функция, рассмотренная в руководстве пользователя, не доступна для данного конкретного DVD-видеодиска.

# Символы, используемые в данном руководстве

#### Примечание:

Указывает на специальные замечания и особенности эксплуатации.

#### CORPT:

Указывает на советы и подсказки, которые облегчают выполнение определенной задачи

Раздел, в название которого входит один следующих символов, применим только к дискам, которые представляются этим символом.

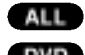

Все диски, перечисленные ниже

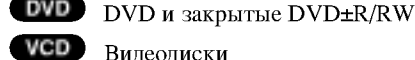

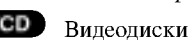

Аудиодиски

Файлы МРЗ

Файлы WMA

**DivX** Файлы DivX

# Замечания по дискам

#### Обращение с дисками

Не прикасайтесь к рабочей стороне диска. Чтобы на поверхности не появились отпечатки пальцев, берите диск за края. Никогда не приклеивайте на диск бумагу или ленту.

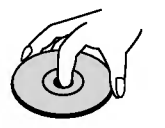

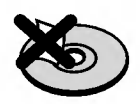

#### Хранение дисков

После использования храните лиски в футлярах. Не подвергайте диск воздействию прямого солнечного света, а также воздействию источников тепла. Никогда не оставляйте диск в машине, стоящей под прямыми солнечными лучами.

#### Очистка дисков

Отпечатки пальцев и пыль на диске могут вызвать снижение качества изображения и искажение звука. Перед воспроизведением очистите диск с помощью чистой ткани. Вытирайте диск от центрального отверстия.

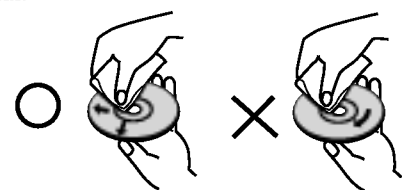

Не используйте сильные растворители, такие как алкоголь, бензин, разбавитель, имеющиеся в продаже моющие средства, а также антистатические аэрозоли, предназначенные для старых виниловых записей.

# Обслуживание и уход

Перед обращением к техническому специалисту сервисной службы изучите информацию из данного раздела.

# Обращение с устройством

#### Отправка устройства

Пожалуйста, сохраняйте оригинальную упаковочную коробку и упаковочные материалы. При необходимости отправки устройства для максимальной защиты упаковывайте устройство таким же образом, как оно было первоначально упаковано на заволе-изготовителе.

#### Поддерживайте внешние поверхности чистыми

- Не используйте вблизи устройства летучие жидкости, такие как распылители-инсектициды (средства от насекомых).
- Не допускайте, чтобы резиновые или пластмассовые изделия в течение длительного периода времени находились в контакте с устройством, так как такие изделия могут оставлять следы на поверхности.

#### Очистка устройства

Для очистки плеера используйте мягкую сухую ткань. Если поверхности очень загрязнены, очистите их мягкой тканью, слегка увлажненной в слабом моющем растворе.

Не применяйте сильные растворители, такие как спирт, бензин или разбавитель, так как они могут повредить поверхность устройства.

#### Уход за устройством

DVD-плеер является высокотехнологичным прецизионным устройством. Если оптические считывающие линзы и детали привода диска загрязнены или изношены, качество изображения может ухудшиться.

В зависимости от внешних условий рекомендуется регулярно проводить проверку и техобслуживание устройства через каждые 1000 часов эксплуатации. За более подробной информацией обращайтесь в ближайший к вам фирменный сервисный центр.

**(**4)

# Типы дисков, которые могут воспроизводиться

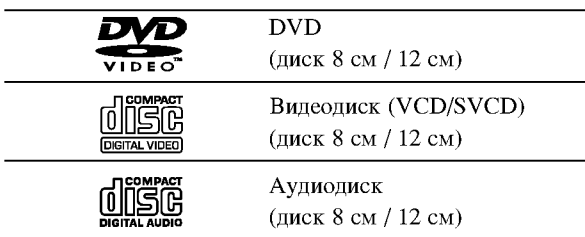

Кроме того, данное устройство воспроизводит записи, сделанные на дисках DVD±R/RW и CD-R/RW, которые содержат аудиозаписи, DivX, MP3, WMA и/или JPEG.

#### Примечания:

- В зависимости от характеристик записывающего оборудования или самого диска CD-R/RW (или DVD±R/RW) некоторые диски CD-R/RW (или DVD±R/RW) могут не воспроизводиться на данном устройстве.
- Не используйте диски неправильной формы (например, сердцеобразные или прямоугольные). Использование таких дисков может привести к нарушению нормальной работы.

# Код региона

Код региона, в котором может использоваться данный проигрыватель, нанесен на задней панели. На проигрывателе допускается воспроизведение дисков DVD с обозначением кода региона, идентичным нанесенному на задней панели или с обозначением "ALL (все)".

#### Замечания по региональным кодам

- Большинство DVD-дисков имеет на крышке ясно видимое изображение глобуса с одним числом или несколькими числами. Это число должно соответствовать региональному коду вашего DVD-плеера, иначе диск не будет воспроизводиться.
- При попытке воспроизведения на вашем плеере DVD-диска с другим региональным кодом на экране телевизора появится сообщение "Проверь Кодировку Диска".

#### Примечания по авторским правам:

Закон запрещает без разрешения копировать, транслировать, демонстрировать, передавать через кабель, публично воспроизводить или сдавать в аренду охраняемый авторским правом материал. Данное изделие поддерживает систему защиты от копирования, разработанную Macrovision. На некоторых дисках записаны сигналы защиты от копирования. При записи и воспроизведении фильмов с этих дисков появляются помехи. Данный продукт содержит технологию защиты авторских прав, которая защищена формулами изобретений нескольких патентов США, и другими правами на интеллектуальную собственность Macrovision Corporation и других правообладателей. Использование данной технологии защиты авторских прав должно быть разрешено Macrovision Corporation, оно предназначено только для домашнего и другого ограниченного просмотра, если только нет иного разрешения Macrovision Corporation. Инженерный анализ и демонтаж запрещен.

ПОКУПАТЕЛИ ДОЛЖНЫ ПОМНИТЬ, ЧТО НЕ ВСЕ ТЕЛЕВИЗИОННЫЕ ПРИЕМНИКИ ВЫСОКОЙ ЧЕТКОСТИ ПОЛНОСТЬЮ СОВМЕСТИМЫ С ДАННЫМ ИЗДЕЛИЕМ. У НЕСОВМЕСТИМЫХ ТЕЛЕВИЗОРОВ НА ИЗОБРАЖЕНИИ МОГУТ ПРИСУТСТВОВАТЬ ИСКАЖЕНИЯ. ПРИ ПРОБЛЕМАХ ПОСТРОЧНОЙ РАЗВЕРТКИ ИЗОБРАЖЕНИЯ 525 И 625 РЕКОМЕНДУЕТСЯ ПОДКЛЮЧИТЬ ИЗДЕЛИЕ К ВЫХОДУ "СТАНДАРТНАЯ ЧЕТКОСТЬ". ЕСЛИ У ВАС ЕСТЬ ВОПРОСЫ ПО СОВМЕСТИМОСТИ ТЕЛЕВИЗОРА С ДАННОЙ МОДЕЛЬЮ DVD-ПЛЕЕРА 525р И 625р, ОБРАТИТЕСЬ В НАШ ЦЕНТР РАБОТЫ С ПОКУПАТЕЛЯМИ.

# Передняя панель

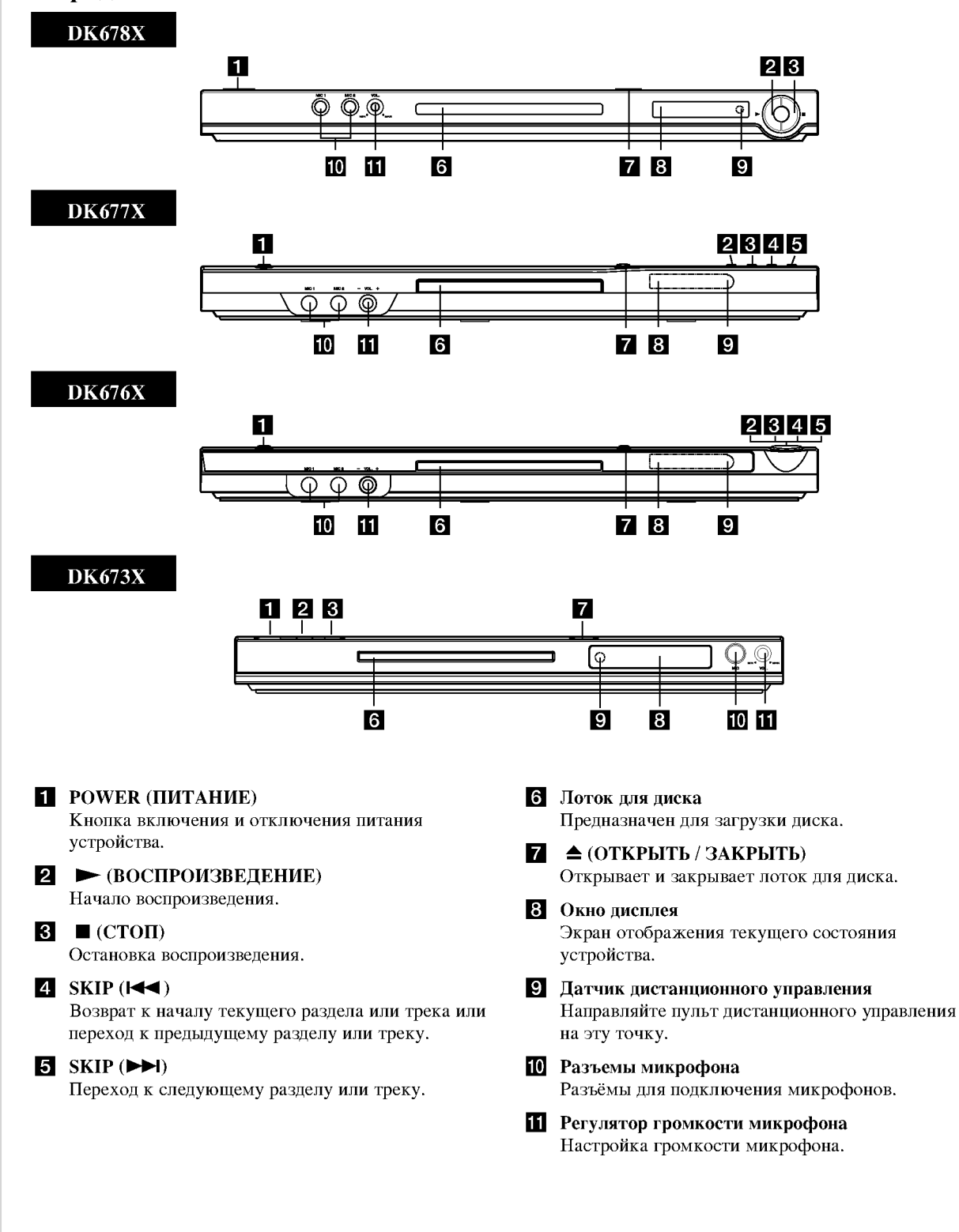

**(**6)

# Пульт дистанционного управления

#### POWER (ПИТАНИЕ)

Включение и выключение DVDплеера. **OPEN / CLOSE** 

(ОТКРЫТЬ / ЗАКРЫТЬ) (▲)

Открывает и закрывает лоток для. Кнопки с цифрами 0-9

Выбор нумерованных элементов меню.

CLEAR (OUNCTKA) Удаление номера трека из списка программы или маркера из меню **MARKER SEARCH** (ПОИСК МАРКЕРА).

Кнопки управления телевизором **POWER(ПИТАНИЕ):** Включение и выключение телевизора. AV: Выбор источника сигнала.  $PR/CH$  +/-: Выбор канала телевизора.  $VOL +/-:$ Регулировка громкости телевизора.

# DVD MENU (MEHIO DVD)

Доступ к меню на DVD-диске. TITLE (ЗАГОЛОВОК) Отображение меню заголовков, если

доступно.

 $4$ / $\blacktriangleright$ / $\blacktriangle$ / $\blacktriangledown$ (влево/вправо/вверх/вниз) Выбор элемента в меню.

DISPLAY (ПИСПЛЕЙ)

Отображение дополнительной информации на экране телевизора. RETURN (BO3BPAT) (8) Убрать меню с экрана. Отображение меню видеодиска с РВС.

Использование пульта дистанционного управления Направьте пульт дистанционного управления на датчик дистанционного управления и нажимайте кнопки.

#### Осторожно:

Не устанавливайте совместно старые и новые батареи. Никогда не устанавливайте совместно батареи различных типов, например, стандартные и щелочные ит.д.

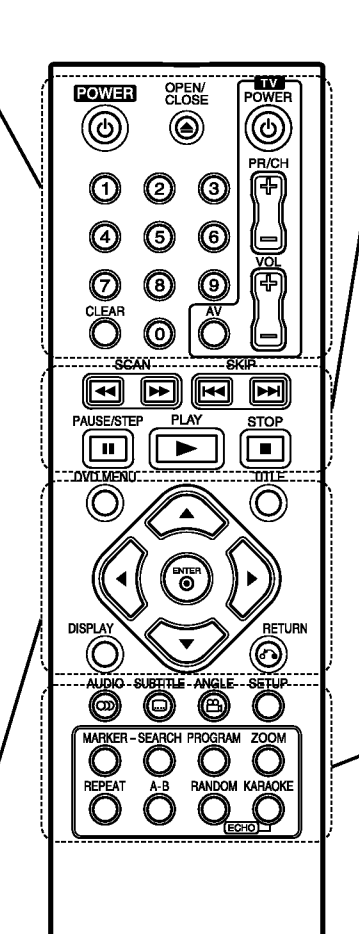

### SCAN (CKAHUPOBAHUE)  $(\blacktriangleleft\blacktriangleleft$  /  $\blacktriangleright\blacktriangleright$  )

Поиск назад или вперед. SKIP (ΠΕΡΕΧΟΠ) ( $\blacktriangleleft$  /  $\blacktriangleright$ H) Переход к следующему разделу или треку. Возврат к началу текущего раздела или трека или переход к предыдущему разделу или треку.

#### **PAUSE / STEP**  $(IIAY3A / IIIAT) (II)$

Временная приостановка воспроизведения / при многократном нажатии покалровое воспроизведение.

**- (ВОСПРОИЗВЕДЕНИЕ)** Начало воспроизведения. STOP (CTOII)  $(\blacksquare)$ Остановка воспроизведения.

# **AUDIO** (АУДИО)

Выбор языка или канала воспроизведения аудио.

SUBTITLE (CYETHTPLI) Выбор языка субтитров.

**ANGLE (PAKYPC)** Выбор ракурса камеры DVD, если эта функция доступна.

SETUP (НАСТРОЙКА) Выбор и отмена меню настроек.

**MARKER (MAPKEP)** Отметка точки при воспроизведении.

**SEARCH (ПОИСК)** Отображение меню MARKER

SEARCH (ПОИСК MAPKEPA). PROGRAM (ΠΡΟΓΡΑΜΜΑ)

Вход в режим редактирования программ. ZOOM

(ИЗМЕНЕНИЕ МАСШТАБА) Увеличение видеоизображения.

**REPEAT (HOBTOP)** Повтор раздела, трека, заголовка, всего.

 $A - B$ 

Повтор фрагмента от точки А до точки В.

**RANDOM (ПРОИЗВОЛЬНОЕ** ВОСПРОИЗВЕДЕНИЕ) Воспроизведение треков в случайном порядке.

KARAOKE (KAPAOKE) (ECHO) Показать или убрать меню караоке.

Установка батарей в пульт дистанционного управления

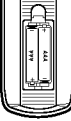

Снимите крышку батарейного отсека на задней части пульта дистанционного управления. Вставьте две батареи размера ААА, соблюдая полярность  $\oplus$  и  $\ominus$ .

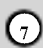

# Установка и настройка

# Установка плеера

Во время воспроизведения изображение и звук расположенного рядом телевизора, видеомагнитофона или радиоприемника могут быть искажены. В этом случае расположите плеер на большем расстоянии от телевизора, видеомагнитофона или радиоприемника, или выключите устройство после удаления диска.

# Подключение DVD-плеера

В зависимости от вашего телевизора и прочего оборудования существуют различные способы подключения плеера. При необходимости для получения дополнительной информации по подключению обратитесь к руководствам для вашего телевизора, стереосистемы и других устройств.

# 0000000  $\overline{\odot}$  $\overline{\mathbf{o}}$  $\overline{\circ}$  $\overline{\mathbf{Q}}$  $\mathbf c$  $E$ o $E$  $\overline{\mathbf{C}}$  $\mathbf G$  $m<sub>1</sub>$  $\overline{h}$   $\overline{h}$   $\overline{$ , , , , , , , , , , , , , , , , ,  $\odot$   $\odot$  $\odot$ **DOMESTIC VIDEO OUT A** Задняя панель **DVD-плеера**

#### Вид телевизора сзади

### Осторожно:

Вы должны установить параметр ВЫБОР ТВ ВЫХОДА (выбор выходного канала телевизора) в меню установки, чтобы использовать разъем COMPONENT VIDEO OUT / PROGRESSIVE SCAN или сигнал SCART RGB. (Обратитесь на стр. 11.)

# Подключение видео- и аудиокабелей к вашему телевизору

Обязательно подключайте DVD-плеер непосредственно к телевизору, а не к видеомагнитофону. При подключении к видеомагнитофону изображение DVD может быть искажено системой защиты от копирования.

Подключение по SCART - Соедините кабелем (T) разъем SCART с надписью ТО TV на DVD-плеере с соответствующим разъемом телевизора.

Видео - Соедините гнездо VIDEO OUT (выход видео) DVD-плеера с гнездом видеовхода телевизора с помощью кабеля видеосигнала (V).

Аудио - С помощью кабелей аудиосигналов (А) соедините гнезда выходов левого и правого каналов AUDIO OUT DVD-плеера с гнездами входов левого и правого каналов IN на телевизоре. Не подключайте гнездо AUDIO OUT DVD-плеера к гнезду для подключения проигрывателя (магнитофона) вашей аудиосистемы.

### Полключение к компонентному вхолу -

Соедините с помощью видеокабеля разъемы COMPONENT VIDEO OUT / PROGRESSIVE SCAN (компонентный видеовыход) DVD-плеера с соответствующими разъемами телевизора Y Pb Pr  $(C).$ 

#### Построчная (прогрессивная) развертка

- Если ваш телевизор является телевизором высокой четкости или "digital ready" (цифровым), вы можете использовать преимущества выхода построчной развертки DVD-плеера для получения максимально возможного разрешения изображения.
- Для получения сигнала построчной развертки необходимо включить установку Progressive в меню настроек (см. страницу 11).
- Построчная развертка не работает при аналоговом подключении видеосигнала (желтое гнездо видеовыхода VIDEO OUT).

# Подключение дополнительного звукового оборудования

Для воспроизведения звука через дополнительное оборудование подключите его к DVD-плееру.

Задняя панель DVD-плеера

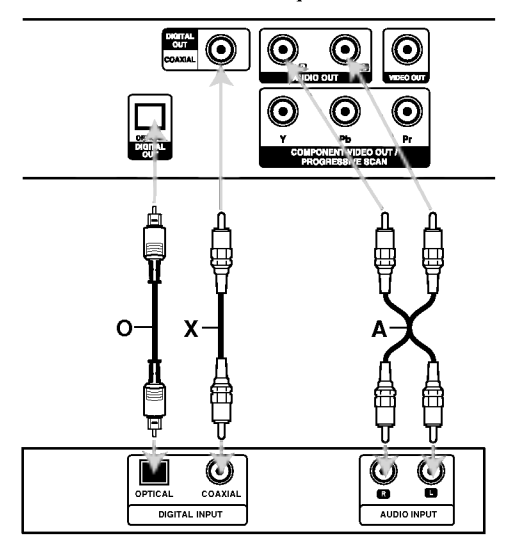

Усилитель (ресивер)

Изготовлено по лицензии Dolby Laboratories. "Dolby", "Pro Logic", и символ "двойное D" являются торговыми знаками Dolby Laboratories.

DTS и DTS Digital Out являются торговыми знаками Digital Theater Systems, Inc.

Усилитель, имеющий двухканальный аналоговый вход стерео или Dolby Pro Logic II / Pro Logic: Подключите выходы левого и правого аудиосигналов

AUDIO OUT DVD-плеера к входам левого и правого аудиосигналов IN вашего усилителя, ресивера или стереосистемы с помощью кабелей аудиосигналов (А).

#### Усилитель, имеющий двухканальный

цифровой вход стерео (РСМ) или аудио / видео ресивер, имеющий многоканальный декодер (Dolby Digital™, MPEG 2 или DTS): Соедините один из цифровых аудиовыходов DIGITAL AUDIO OUT DVD-плеера (OPTICAL O (оптический) или СОАХIAL X (коаксиальный)) с соответствующим разъемом на вашем усилителе. Используйте дополнительный цифровой (OPTICAL O (оптический) или COAXIAL X (коаксиальный)) кабель аудио.

#### Цифровой многоканальный звук

Наилучшее качество звука достигается при цифровом многоканальном подключении. Для этого вам потребуется многоканальный AV-ресивер, поддерживающий один или несколько аудиоформатов, поддерживаемых вашим DVD-плеером: MPEG 2, Dolby Digital или DTS. Изучите руководство к ресиверу и логотипы на его передней панели.

#### Примечания:

- Если формат аудиосигнала цифрового выхода не поддерживается вашим ресивером, ресивер будет производить сильно искаженный звук, или же звука не будет совсем.
- Шестиканальный цифровой пространственный звук при цифровом подключении можно получить только в том случае, если ваш ресивер имеет цифровой многоканальный декодер.

# Отображение на экране информации о диске

Вы можете просматривать информацию о диске на экране.

1. Нажмите кнопку DISPLAY, чтобы отобразить различную информацию о настройках воспроизведения.

Структура отображаемого меню может меняться в зависимости от типа диска или состояния воспроизведения.

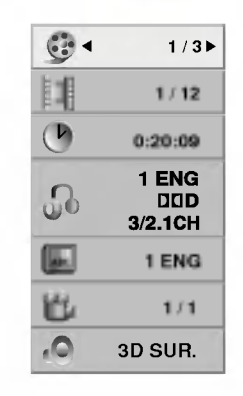

2. Вы можете выбрать пункт меню нажатием кнопок **А / V** и изменить или выбрать установку нажатием  $KHOIIOK$   $\blacktriangleleft$  / $\blacktriangleright$ .

- Title (Track) Текущий номер главы (или дорожки) / общее количество глав (или дорожек).
- Chapter Номер текущего раздела / общее число разделов.
- Time Истекшее время воспроизведения.
- Audio Выбранный язык воспроизведения аудио или канала.
- Subtitle Выбранные субтитры.
- Angle Выбранный угол / общее число углов.
- · Sound Выбранный режим звучания.

#### Примечание:

Если в течение нескольких секунд не нажато никаких клавиш, экранное меню исчезает.

# Начальные установки

С помощью меню настроек вы можете изменить установки различных элементов, например, изображения и звука. Также среди прочего вы можете задать язык субтитров и меню настроек. Все элементы меню настроек подробно рассмотрены на страницах с 11 по 13.

Чтобы вывести на экран меню и убрать меню с экрана: Чтобы отобразить меню, нажмите кнопку SETUP. При повторном нажатии на кнопку SETUP будет выполнен возврат на исходный экран.

#### Для перехода не следующий уровень:

Нажмите на пульте дистанционного управления кнопку  $(\blacktriangleright)$ .

#### Для перехода на предыдущий уровень:

Нажмите на пульте дистанционного управления кнопку  $($ 

### Общие указания по использованию меню

1. Нажмите SETUP. Появится меню настроек.

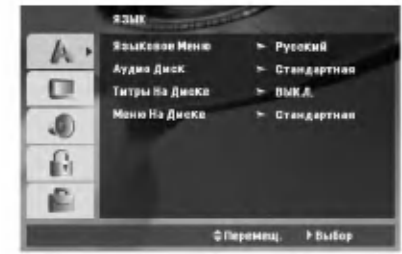

- 2. Выберите нужную опцию с помощью кнопок (▲ / ▼), а затем нажмите (▶) для перехода на второй уровень. На экране будет отображена текущая установка для выбранного элемента, а также возможные альтернативные установки.
- 3. Используйте кнопки (▲ / ▼) для выбора второй требуемой опции, а затем нажмите (•) для перехода на третий уровень.
- 4. Используйте кнопки (▲ / ▼) для выбора нужной установки, а затем нажмите ENTER для подтверждения выбора. Для некоторых элементов требуется выполнить дополнительные шаги.
- 5. Для выхода из меню настроек нажмите SETUP или PLAY.

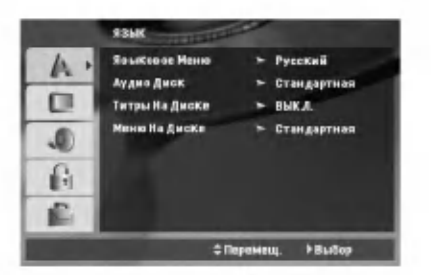

#### Языковое Меню

Выберите язык для меню настроек и отображения информации на экране.

### Аудио Диск / Титры На Диске / Меню На Диске

Выберите язык для трека аудио (аудиодиск), субтитров и меню лиска.

Стандартная - Соответствует оригинальному языку, на котором диск был записан.

Другие - Чтобы выбрать другой язык, нажмите цифровые кнопки, а затем кнопку ENTER, чтобы ввести соответствующий 4-значный код, в соответствие со списком кодов языков, приведенным на стр. 22. Если вы ввели ошибочный код, нажмите кнопку CLEAR (очистить).

### Писплей

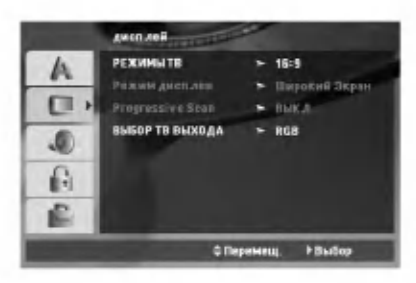

#### РЕЖИМЫ ТВ

- 4:3 Выберите, если подключен стандартный телевизор 4:3.
- 16:9 Выберите, если подключен широкоэкранный телевизор 16:9.

#### Режим Дисплея

Установка режима отображения работает только в том случае, если для установки TV Aspect задано значение  $4.3"$ 

Почтовый Ящик - Широкоэкранное изображение отображается с полосами в верхней и нижней частях экрана.

Полноэкранный - Широкоэкранное изображение выводится на весь экран, а части, которые не входят на экран, обрезаются.

#### Progressive Scan (Построчная развертка)

Видео с построчной разверткой обеспечивает наивысшее качество изображения с минимальным мерианием.

Если вы используете разъемы компонентного видео для подключения к телевизору или монитору, совместимому с сигналом построчной развертки, включите построчную развертку.

#### Чтобы включить построчную развертку:

Подключите компонетный выход DVD к входу вашего монитора / телевизора, настройте ваш телевизор или монитор на компонетный вход.

- 1. Выберите "Progressive Scan" в меню Дисплей и нажмите кнопку •.
- 2. С помощью кнопок ▲ / ▼ выберите установку "Вкл.".
- 3. Чтобы подтвердить выбор, нажмите ENTER. Появится меню подтверждения.
- 4. При отображении на экране меню подтверждения по умолчанию вылеляется элемент Cancel (отмена). Для выделения элемента Enter (ввод) используйте кнопки ◀/▶
- 5. При нажатии ENTER плеер перейдет в режим построчной развертки.

#### Осторожно:

Как только будет установлена построчная развертка, изображение будет видно только на телевизоре или мониторе, который поддерживает построчную развертку. Если вы включили Progressive scan (построчную развертку) по ошибке, необходимо выполнить общий сброс устройства. В первую очередь извлеките диск из DVD-плеера. Затем еще раз нажмите кнопку STOP (■) и удерживайте ее не менее пяти секунд. Для выхода видео будет восстановлена стандартная установка, и изображение опять будет видно на обычном аналоговом телевизоре или мониторе.

#### ВЫБОР ТВ ВЫХОДА

Установите опции выбора ТВ-выхода DVDпроигрывателя в соответствии с типом подключения TB.

**YPbPr** - при подключении телевизора к разъемам COMPONENT VIDEO OUT / PROGRESSIVE SCAN на DVD-проигрывателе.

RGB - при подключении телевизора к разъему SCART (RGB-сигнал).

Œ

# АУДИО

Кажлый DVD-диск имеет различные опции вывода аудиосигнала. Задайте опции AUDIO для плеера в соответствии с типом используемой аудиосистемы.

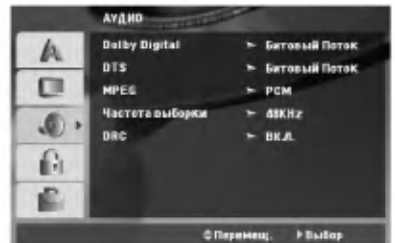

### **Dolby Digital / DTS / MPEG**

Битовый Поток - Выберите установку "Битовый Поток", если вы подключаете цифровой выход DIGITAL OUT DVD-плеера к усилителю или другому оборудованию с декодером Dolby Digital, **DTS или MPEG.** 

РСМ (для Dolby Digital / MPEG) - Выберите эту установку при подключении к двухканальному цифровому стереоусилителю. DVD, закодированные в Dolby Digital или MPEG, будут автоматически микшироваться для получения двухканального аудиосигнала РСМ.

ВЫКЛ. (для DTS): Если вы выберите установку "ВЫКЛ.", сигнал DTS не будет выводиться через гнездо цифрового выхода DIGITAL OUT.

#### Частота выборки (Частота)

Если ваш ресивер или усилитель НЕ поддерживает сигналы частотой 96 кГц, выберите установку 48 кГц. При выборе этой установки устройство будет автоматически преобразовывать все сигналы 96 кГц в сигналы 48 кГц, чтобы ваша система могла их декодировать.

Если ваш ресивер или усилитель может работать с сигналами 96 кГц, выберите установку 96 кГц.

Чтобы определить возможности вашего усилителя, обратитесь к его документации.

#### **DRC**

При воспроизведении DVD-диска благодаря технологии цифрового звука вы можете слушать звуковую дорожку программы в наиболее точном и реалистичном представлении. Однако, вы можете сжать динамический диапазон аудиосигнала (то есть уменьшить относительное различие по громкости между самыми громкими и самыми тихими звуками). Это позволяет слушать звуковое сопровождение фильма на малой громкости без потери ясности звука. Для включения этого эффекта задайте для DRC установку "ВКЛ.".

### **БЛОКИРОВКА**

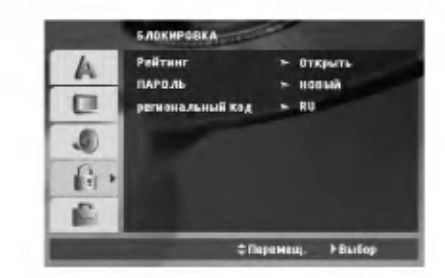

#### Рейтинг

Блокирует воспроизведение дисков DVD в зависимости от рейтинга содержимого. Не все диски классифицированы.

- 1. Выберите в меню БЛОКИРОВКА функцию "Рейтинг" и нажмите ▶.
- 2. Чтобы получить доступ к опциям меню БЛОКИРОВКА введите созданный вами пароль. Если вы ещё его не ввели, на пароль высветится запрос.

Наберите пароль и нажмите ENTER. Для подтверждения пароля наберите его ещё раз и нажмите ENTER. Если вы ошиблись при наборе пароля, но ещё не нажали ENTER, нажмите CLEAR.

3. Выберите рейтинг от 1 до 8 с помощью кнопок  $\blacktriangle / \blacktriangledown$ .

Рейтинг 1-8: Рейтинг "единица" (1) имеет максимальное количество ограничений, а рейтинг "восемь" (8) является наименее ограничивающим.

Открыть: При выборе разблокировки родительский контроль будет выключен, и диски будут воспроизводиться полностью без ограничений.

4. Нажмите ENTER, чтобы подтвердить ваш выбор рейтинга, а затем нажмите SETUP, чтобы выйти из меню.

### ПАРОЛЬ

Вы можете ввести или изменить пароль.

- 1. Выберите в меню БЛОКИРОВКА функцию ПАРОЛЬ и нажмите ▶.
- 2. Чтобы создать новый пароль:

Нажмите ENTER, когла булет вылелена опния "НОВЫЙ". Введите новый пароль, используя пронумерованные кнопки, и нажмите ENTER. Введите пароль ещё раз для его подтверждения.

### Чтобы изменить пароль:

Нажмите ENTER, когда высветится опция "ИЗМЕНЕНИЕ". Введите текущий пароль, используя пронумерованные кнопки, и нажмите **ENTER.** Введите новый пароль, используя пронумерованные кнопки, и нажмите ENTER. Введите пароль ещё раз для его подтверждения.

3. Нажмите SETUP, чтобы выйти из меню.

Если Вы забыли свой пароль

Если вы забыли свой пароль, вы можете его удалить следующим образом:

- 1. Нажмите SETUP, чтобы отобразилось меню Настойки.
- 2. Ввелите число из шести знаков "210499". и защитный код будет очищен.

#### Региональный код

Введите код региона, стандарты которого были использованы для определения рейтинга видеодиска DVD, в соответствие со списком на стр. 22.

- 1. Выберите "региональный код" в меню БЛОКИРОВКА, а затем нажмите ▶.
- 2. Следуйте пункту 2, указанному на предыдущей странице (Рейтинг).
- 3. Выберите первый символ с помощью кнопок  $\blacktriangle / \blacktriangledown$ .
- 4. Нажмите ENTER и выберите второй символ при помощи кнопок  $\blacktriangle / \blacktriangledown$ .
- 5. Нажмите ENTER, чтобы подтвердить ваш выбор региональный код.

### ДРУГОЕ

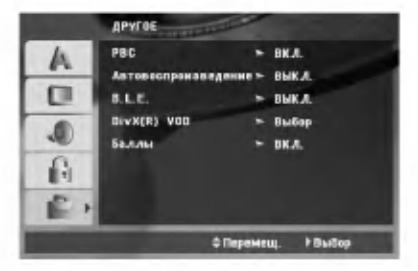

### **PBC**

Включение и выключение управления воспроизведением (РВС).

- Вкл.: Видеодиски с РВС воспроизводятся в соответствии с РВС.
- Выкл.: Видеодиски с РВС воспроизводятся таким же образом, как аудиодиски.

#### Автовоспроизведение

Вы можете настроить DVD-плеер таким образом, что воспроизведение DVD-диска будет начинаться автоматически всякий раз при вставке диска в плеер. Если режим автоматического воспроизведения включен, DVD-плеер будет выбирать заголовок с наибольшим временем воспроизведения и начинать его воспроизведение автоматически.

#### Примечание:

Для некоторых DVD функция автоматического воспроизведения может не работать.

#### В. L. Е. (Увеличение уровня черного)

Выбор уровня черного для воспроизводимых изображений. Установите в соответствии с вашими предпочтениями и особенностями монитора.

- Вкл.: Расширенная полутоновая шкала. (отсечение по уровню 0 IRE)
- Выкл.: Стандартная полутоновая шкала. (отсечение по уровню 7.5 IRE)

#### Примечание:

Функция В.L.E. работает только с системой NTSC.

### DivX(R) VOD

Мы предоставляем вам код регистрации в системе DivX® VOD (видео по требованию), при помощи которого вы сможете арендовать или приобретать видеофайлы при помощи сервиса DivX® VOD. За более подробной информацией обратитесь на сайт www.divx.com/vod.

- Выберите параметр "DivX(R) VOD", затем  $\mathbf{1}$ . нажмите ▶.
- 2. Нажмите ENTER, пока выбран режим «Select» (выбор) и отображается код регистрации. При помощи данного кода вы можете арендовать или приобрести видеофильмы в системе DivX® VOD на сайте www.divx.com/vod. Выполните приведенные инструкции и загрузите файл на диск для дальнейшего воспроизведения на плеере.
- 3. Для выхода нажмите ENTER.

#### Примечание:

Загруженные файлы можно воспроизвести только на вашем плеере.

#### Баллы

При завершении раздела/главы/трека на экране появляется результат с музыкальным сопровождением звука фанфар.

Вкл.: Включить функцию "Баллы"

Выкл.: Выключить функцию "Баллы"

#### Диски, в которых используется функция Баллы:

- DVD-лиски
- DVD караоке диски
- VCD-диски, содержащие более 2 треков

#### Примечание:

- Функция Баллы доступна только при подсоединенном микрофоне.
- Если количество баллов ниже 80, музыкального сопровождения со звуком фанфар не будет. Звук фанфар зависит от количества набранных баллов.
- Если при проигрывании обычного диска данная функция включена, и микрофон подсоединен, баллы могут появиться на экране во время проигрывания. Чтобы этого избежать, отключите данную функцию или отсоедините микрофон.

# Эксплуатация

# Основные функции

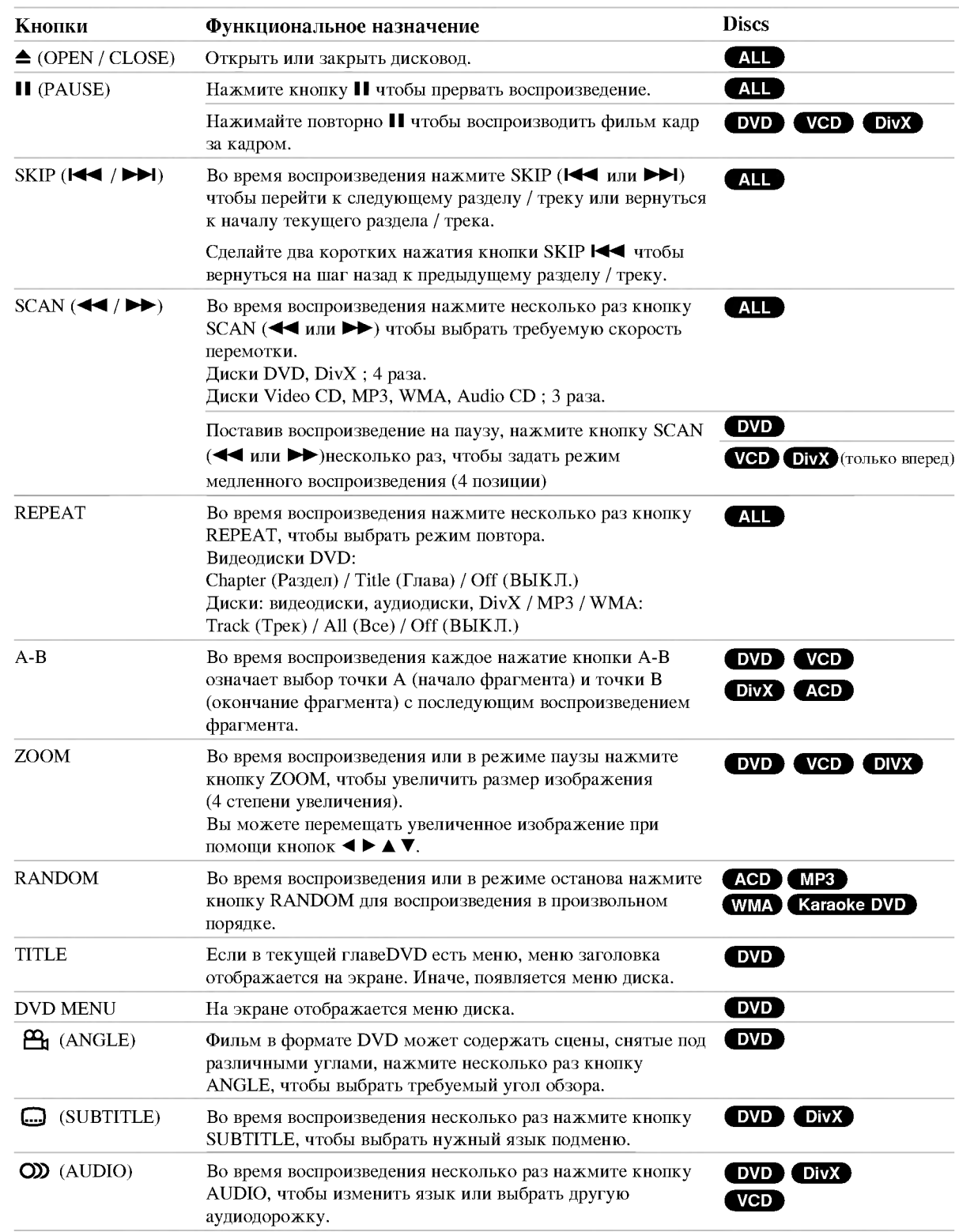

 $\odot$ 

#### Замечания по основным функциям:

- Чтобы использовать функцию повтора на видеодиске (Video CD) с PBC, вам необходимо отключить РВС (значение Off) в меню настройки (см. "РВС" на стр. 13)
- Если в режиме повторного воспроизведения раздела (дорожки) однократно нажать кнопку SKIP (DDI), происходит выход их данного режима.
- Для некоторых DVD функция изменения масштаба может не работать.
- При воспроизведении DVD-диска, содержащего сцены, записанные на камеру под различным углом, на экране телевизора будет отображаться индикатор угла записи. Это означает, что возможен просмотр записи под различными углами обзора.

# Дополнительные функции

Режим объемного звучания (3D Surround) Для создания эффекта объемного звучания, имитирующего многоканальный звуковой сигнал с помощью двух акустических каналов (вместо обычно необходимых для многоканальной аудиосистемы домашнего кинотеатра пяти каналов с дополнительным низкочастотным).

# DVD (VCD DivX)

- 1. Нажмите во время воспроизведения кнопку DISPLAY.
- С помощью кнопок ▲ или ▼ выберите опцию режима звучания. Будет выделена опция выбора режима звучания.
- 3. Используя кнопки <или >, выберите "3D SUR.". Для отключения эффекта объемного звучания 3D Surround выберите "Нормал.".

### **ACD**

- 1. Нажмите во время воспроизведения кнопку AUDIO. В экранном меню появится сообщение "3D SUR.".
- 2. Для возврата к нормальному воспроизведению несколько раз нажмите кнопку AUDIO, пока надпись "3D SUR." не исчезнет с экранного меню.

#### Поиск по времени DVD VCD DivX

Для начала воспроизведения в любой заданный момент времени на диске:

- 1. Нажмите во время воспроизведения кнопку DISPLAY.
- Нажимая ▲ / ▼, выберите значок часов, после чего 2. появится " :--:--".
- 3. Введите требуемое начальное время в часах, минутах и секундах в порядке слева направо. Если вы ввели неправильные числа, нажмите CLEAR (очистить), чтобы стереть их. Затем введите правильные числа.
- 4. Нажмите ENTER для подтверждения введенных данных. Воспроизведение начнется с заданного момента времени.

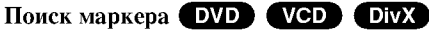

#### Ввод маркера

Вы можете начать воспроизведение с одного из девяти сохраненных в памяти моментов времени. Для ввода маркера в требуемой позиции на диске нажмите кнопку MARKER (маркер). На телеэкране кратковременно появится значок Marker. Повторяя данные действия, можно ввести вплоть до девяти маркеров.

#### Вызов снабженной маркером сцены и удаление маркера

- Во время воспроизведения диска нажмите кнопку  $1.$ SEARCH (поиск). На экране появится меню поиска маркера.
- 2. В течение 10 секунд вы можете, нажимая кнопки </> / •, выбрать номер маркера, который хотите активизировать или удалить.
- Нажмите кнопку ENTER (ввод), и воспроизведение 3. начнется с промаркированной сцены. Либо нажмите кнопку CLEAR (удаление), и маркер с данным номером будет стерт из списка.
- Вы можете начать воспроизведение для любого  $\overline{4}$ . маркера, вводя его номер в меню поиска маркера.

#### Запоминание последнего кадра

### DVD (ACD VCD11)

Данный плеер сохраняет в памяти последний кадр с последнего просмотренного диска. Последний кадр остается в памяти, даже если вы уберете диск из плеера или выключите питание. Если вы загрузите диск, содержащий записанный в память кадр, этот кадр будет автоматически вызван.

#### Примечание:

Данный плеер не сохранит кадр с диска, если вы выключите плеер, не запустив проигрывание диска.

#### Экранная заставка

Экранная заставка появляется, когда DVD-плеер находится в режиме остановки в течение приблизительно пяти минут. После отображения экранной заставки в течение пяти минут DVD-плеер автоматически выключится.

#### Выбор системы

Вам необходимо выбрать подходящий режим для телевизионной системы. Если на дисплее отображается сообщение, что диск отсутствует, нажмите и удерживайте кнопку PAUSE/STEP более 5 секунд, для получения возможности выбрать систему (PAL, NTSC или Auto).

# Воспроизведение аудио компакт-дисков или файлов формата MP3/WMA.

Плеер позволяет воспроизводить аудио компакт-диски или файлы в форматах MP3/WMA, записанные на лисках.

#### МРЗ / WMA / аудио компакт-диски

Как только вы вставляете лиск в лисковол плеера. на экране телевизора появляется меню. Нажимайте кнопки ▲ / ▼чтобы выбрать дорожку / файл, а затем нажмите кнопку PLAY или ENTER, после чего начинается воспроизведение. Вы можете воспользоваться разнообразными функциями управления воспроизведением. Обратитесь на стр. 14-15.

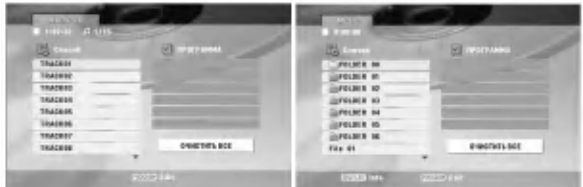

#### **ID3 TAG**

• При воспроизведении файлов, содержащих такую информацию, как, например, название трека, вы можете просмотреть ее, нажав DISPLAY. [ Title, Artist, Album, Year, Comment ]

#### Совет:

- Нажмите DVD MENU для перехода на следующую страницу.
- На компакт-диске, содержащем вместе с МРЗ/WMA файлы JPEG, можно переключаться между MP3/WMA и JPEG. Нажмите TITLE, и в верхней части меню будет выделена налпись MUSIC или PHOTO.

### Совместимость дисков MP3 / WMA с данным

# плеером ограничена и определяется следующим:

- Частота дискретизации: в диапазоне 8 48 кГц (МРЗ), в диапазоне 32 - 48 кГц (WMA)
- Скорость передачи данных в битах: в диапазоне 8 - 320 кбит/сек (МР3), 32 - 192 кбит/сек (WMA)
- Плеер не способен считывать файлы MP3/WMA с расширением, отличающимся от ".mp3" / ".wma".
- Физическим форматом CD-R должен быть ISO 9660
- Если файлы MP3 / WMA записывались с использованием программного обеспечения, не создающего файловую систему (напр., Direct-CD), файлы MP3 / WMA не смогут быть воспроизведены. Рекомендуется использовать программу Easy-CD Creator, создающую файловую систему ISO 9660.
- Имена файлов должны состоять максимум из 8 символов и должны включать в себя расширение .mp3 или .wma.
- Они не должны содержать специальных символов, таких как / ? \* : " < > 1 и т.д.
- Общее число файлов и каталогов на диске должно быть меньше 650.
- Для получения оптимального качества воспроизведения на данном DVD-плеере требуется, чтобы диски и записи отвечали определенным техническим стандартам. Записанные DVD автоматически приводятся в соответствие с этими стандартами. Существует множество различных форматов записываемых дисков (включая CD-R, содержащий файлы MP3 или WMA), поэтому для гарантии совместимости при воспроизведении необходимо выполнение определенных предварительных условий (см. выше).

Потребители должны помнить, что для получения (скачивания) файлов и музыки в формате MP3 / WMA через Интернет требуется разрешение. Наша компания не обладает правами на выдачу такого разрешения. Разрешение может быть получено только у владельца авторского права.

# Воспроизведение запрограммированных треков

Функция программирования позволяет сохранять ваши любимые треки с любого диска в памяти плеера. Можно запрограммировать до 30 треков одновременно.

- 1. Вставьте аудиодиск или диск с файлами форматов MP3/WMA. Появляется меню AUDIO CD или MUSIC.
- 2. Во время режима останова нажмите кнопку PROGRAM, появится метка .

#### Примечание:

Нажмите кнопку PROGRAM еще раз, чтобы выйти из режима редактирования программы, затем метка В исчезает.

Видеодиск: Нажмите PROGRAM при остановленном воспроизведении. Появится меню программирования. Нажмите PROGRAM снова и удерживайте несколько секунд для выхода из меню.

#### Примечание:

Для использования функции воспроизведения запрограммированных треков на видеодисках с функцией РВС вы должны отключить РВС в установочном меню (смотрите раздел "РВС" на стр. 13).

- 3. Выберите трек из списка, затем нажмите ENTER, чтобы внести выбранный трек в список запрограммированных треков (Программа). Повторите то же самое для других треков.
- 4. Выберите трек, который вы хотите начать прослушивать, из запрограммированного списка (Программа).
- 5. Нажмите PLAY или ENTER, чтобы начать воспроизведение. Воспроизведение начнется в запрограммированном вами порядке. Воспроизведение остановится после того, как все запрограммированные треки будут проиграны по одному разу.
- 6. Чтобы продолжить воспроизведение в обычном режиме, выберите файл из списка, а затем нажмите PLAY.

# Повторение запрограммированных треков

Нажмите REPEAT для выбора желаемого режима повтора.

- TRACK: повторяет текущий трек.
- ALL: повторяет все запрограммированные треки.
- Выкл.: не воспроизводит треки повторно.

#### Примечание:

Если вы нажмете  $\blacktriangleright$  один раз во время повторного воспроизведения, функция повторного воспроизведения будет отменена.

#### Удаление трека из запрограммированного списка

- 1. При помощи кнопок А V < > выберите файл для удаления из списка Program (программа).
- Нажмите кнопку CLEAR (Удалить). Повторите 2. шаги с 1 по 2 для того, чтобы удалить дополнительные треки в списке.

#### Удаление всего запрограммированного списка

С помощью кнопок А V < > выберите "ОЧИСТИТЬ ВСЕ" и нажмите ENTER.

#### Примечание:

Программы также удаляются после отключения питания или извлечения диска.

# Просмотр файлов формата JPEG

Плеер позволяет воспроизводить файлы в формате JPEG.

1. Вставьте диск с файлами JPEG. На экране ТВ появится меню РНОТО (фотоальбом).

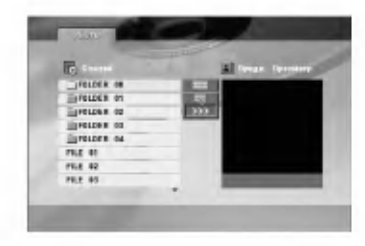

- 2. Нажимая кнопки ▲ / ▼, выберите каталог и нажмите ENTER. Будет выведен список файлов в каталоге.
- 3. Если необходимо просмотреть конкретный файл, выберите файл при помощи кнопок ▲ / ▼.
- Чтобы вернуться в меню РНОТО во время  $\overline{4}$ . просмотра изображений, нажмите STOP.

#### Совет:

- Если вы находитесь в списке файлов, и вам необходимо вернуться в предыдущее меню, при помощи кнопок ▲ / ▼ выберите нужный пункт **EL** и нажмите ENTER.
- Нажмите DVD MENU для перехода на следующую страницу.
- Можно выбрать четыре режима показа слайдов  $\blacksquare$ : >>> (быстрый), >> (нормальный) и > (медленный). Переместите курсор при помощи кнопок А  $\nabla$  <  $\blacksquare$ . Затем при помощи кнопок  $\blacktriangleleft$  /  $\blacktriangleright$  выберите нужный параметр и нажмите ENTER.
- На компакт-диске, содержащем вместе с МРЗ/WMA файлы JPEG, можно переключаться между MP3/WMA и JPEG. Нажмите TITLE, и в верхней части меню будет выделена надпись MUSIC или PHOTO.
- Во время просмотра изображений нажмите кнопку RETURN, чтобы скрыть меню помощи.

#### Показ слайдов

С помощью кнопок ▲ ▼ ◀ ▶ выделите значок (показ слайдов) и нажмите ENTER.

#### Показ неподвижного изображения

- 1. В процессе показа слайдов нажмите PAUSE/STEP. После этого плеер перейдет в режим паузы.
- 2. Для возврата в режим показа слайдов нажмите PLAY или снова PAUSE/STEP.

#### Переход к другому файлу

Во время просмотра изображений для перехода к следующему или предыдущему файлу однократно нажмите SKIP ( $\blacktriangleleft$  или  $\blacktriangleright$ ) или на курсор ( $\blacktriangleleft$  или  $\blacktriangleright$ ).

#### Изменение масштаба отображения

Во время просмотра изображений нажмите кнопку ZOOM, чтобы увеличить размер видеоизображения (4 степени увеличения).

Вы можете перемещать увеличенное изображение при помощи кнопок  $\blacktriangleleft$   $\blacktriangleright$   $\blacktriangle$   $\blacktriangledown$ .

#### Вращение картинки

Для вращения картинки по часовой стрелке или против часовой стрелки в процессе просмотра изображения нажимайте кнопки ▲ / ▼.

#### Прослушивание МРЗ/WMA музыки с просмотром изображения

- 1. Вставьте в плеер диск, содержащий два типа файлов.
- 2. Нажмите ТІТLЕ лля вывола меню РНОТО.
- 3. Используя кнопки ▲ / ▼ выберите графический файл.
- 4. С помощью кнопки выберите значок При нажмите ENTER. Начнется воспроизведение. Воспроизведение будет продолжаться, пока не будет нажата кнопка STOP.

#### CORPT:

Для прослушивания желаемых треков во время просмотра графических файлов запрограммируйте нужные треки в меню "MUSIC" и повторите вышеописанные действия.

#### Совместимость этого плеера с дисками, содержащими JPEG-изображения, ограничивается следующим:

- В зависимости от размеров и числа файлов JPEG DVDплееру может потребоваться значительное количество времени для считывания содержимого диска. Если через несколько минут на экране не отображаются данные, возможно, объём некоторых файлов слишком велик - уменьшите разрешение файлов JPEG до размера менее 2 мегапикселей (2760 х 2048 пикселей) и созлайте новый лиск.
- Общее число файлов и каталогов на диске должно быть меньше 650.
- Некоторые диски могут оказаться несовместимыми с плеером вследствие другого формата записи или из-за состояния диска.
- При компоновке компакт-лиска убелитесь, что все выбранные файлы имеют расширения ".jpg".
- Если файлы имеют расширения ".jpe" или ".jpeg", переименуйте их в файлы ".jpg".
- Данный DVD-плеер не способен считывать файлы с именами без расширения ".jpg", даже если эти файлы отображаются как файлы изображений JPEG в Windows Explorer (проводнике).

# Воспроизведение видеофайлов формата DivX

Плеер позволяет воспроизводить файлы DivX.

1. Вставьте диск с файлом. На экране появится меню MOVIE.

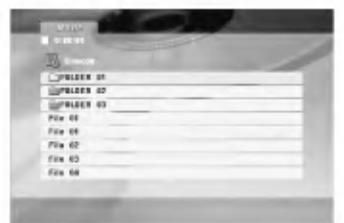

- 2. Нажмите ▲ / ▼ для выбора папки и нажмите ENTER. Появится список файлов из папки.
- 3. Если необходимо просмотреть конкретный файл, выберите файл при помощи кнопок ▲ / ▼ а затем нажмите кнопку ENTER или PLAY. Вы можете воспользоваться разнообразными функциями управления воспроизведением. Обратитесь на стр.  $14-15.$
- 4. Чтобы остановить воспроизведение, нажмите кнопку STOP (стоп). Появляется меню Movie (Фильмы).

#### CORPT:

- Если вы находитесь в списке файлов меню MUSIC и желаете вернуться в список каталогов, с помощью кнопок **▲ / ▼ выделите ■ и нажмите ENTER.**
- Нажмите DVD MENU для перехода на следующую страницу.
- На компакт-диске с файлами MP3/WMA, JPEG и MOVIE вы можете переключаться между меню MUSIC (музыка), РНОТО (фото) и MOVIE (фильмы). Нажмите TITLE и слово MUSIC, PHOTO и MOVIE вверху меню будет вылелено.
- Субтитры на диске могут отображатьтся неправильно, если заголовок DivX загружен через интернет.
- Если в меню настройки субтитров диска нет языка субтитров DivX, необходимого для воспроизведения вашего диска, субтитры могут отображаться неправильно.

#### Примечание по отображению субтитров DivX

Если при воспроизведении субтитры не отображается на дисплее должным образом, нажмите и удерживайте кнопку SUBTITLE около 3 секунд, затем нажмите кнопки </>
• и выберите другой языковой код, чтобы текст отображался правильно.

#### Совместимость писка DivX с ланным плеером ограничивается следующими условиями:

- Возможное значение разрешения файла DivX менее 720х576 (W х H) пикселей.
- Название файла субтитров DivX ограничено 56 знаками.
- Если код не возможно воспроизвести в файле DivX, на дисплее может появиться символ " ".
- Если число кадров превышает 30 за 1 секунду, режим работы данного устройства может быть нарушен.
- Если видео- и аудиоданные записанного файла не чередуются, то выводятся либо видео-или аудиоданные.
- Если файл записан с помощью GMC, устройство поддерживает только одноточечный уровень записи.
	- $*$  GMC?

GMC - это сокращение от Global Motion Compensation (универсальная компенсация движения изображения). Это инструмент кодирования, указанный в стандарте MPEG4. Некоторые кодеры MPEG4, как DivX или Xvid, имеют данную опцию. Существуют разные уровни GMC-кодирования, которые обычно называются одноточечная, двухточечная или трехточечная GMC.

### Воспроизводимый файл DivX

.avi, .mpg, .mpeg

#### Воспроизводимый формат субтитров

SubRip(\*.srt/\*.txt)  $SAMI(*.smi)$ SubStation Alpha(\*.ssa/\*.txt) MicroDVD(\*.sub/\*.txt) SubViewer 2.0(\*.sub/\*.txt) TMPlayer(\*.txt) Dvd Subtitle System(\*.txt) VobSub (\*.sub) → Sub/idx, потоковый формат

#### Воспризводимый формат Codec

"DIVX3.xx", "DIVX4.xx", "DIVX5.xx", "XVID", "MP43", "3IVX".

## Воспроизводимый аудиоформат

"Dolby Digital ", "DTS ", "PCM ", "MP3 ", "WMA ".

- Частота дискретизации: в пределах 8 48 кГц (МРЗ), в пределах 32 - 48 кГц (WMA)
- Скорость передачи данных: в пределах 8 320 кбит/с (МР3), 32 - 192 кбит/с (WMA)

#### Использование функции караоке

- 1. Загрузите караоке-диск.
- 2. Перед подключением микрофона установите регулятор уровня сигнала микрофона MIC VOL на минимальный уровень, чтобы предотвратить акустическую обратную связь (напр., громкий "воющий" звук).
- 3. Подключите микрофон к гнезду МІС.

#### Примечание:

Если микрофон не подключен, меню функции "караоке" не появится.

- Нажмите кнопку PLAY для запуска 4. воспроизведения.
- 5. Отрегулируйте уровень сигнала микрофона с помощью регулятора MIC VOL, и можете начать исполнение песни. Если вы желаете установить параметры функции KARAOKE (караоке), выполните шаги 6-8.
- 6. Нажмите во время воспроизведения кнопку KARAOKE. Появится меню KARAOKE.
- 7. С помощью кнопок А/ выберите желаемый параметр (ЕСНО (эхо), MELODY (мелодия), VOICE (голос), ЕҒҒЕСТ(ЭФФЕКТ) или КЕҮ(тон)). Содержимое дисплея будет меняться, как показано на диаграмме ниже.

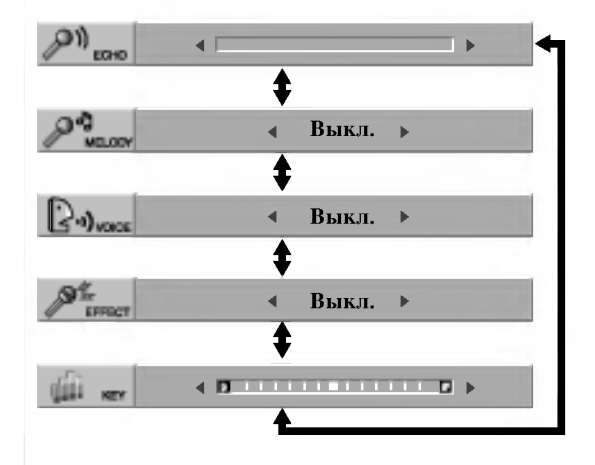

8. Используя кнопки <>>> <>> отрегулируйте значение выбранного параметра.

ЕСНО: Вы можете регулировать громкость эха нажатием кнопок  $\blacktriangleleft$ .

**MELODY:** Если вы желаете петь только для группы или оркестра сопровождения, не имеющего велушей мелодии вокального аккомпанемента. отключите функцию MELODY (значение Off).

**VOICE:** Если вы хотите петь дуэтом с записанным караоке-исполнителем, выберите желаемый голос.

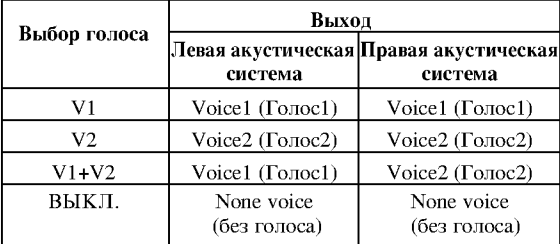

ЕҒҒЕСТ: Вы можете попробовать специальные эффекты. При каждом нажатии кнопки  $\blacklozenge$ эффект меняется в порядке, указанном ниже.  $B$ **LIKIT.**  $\rightarrow$  FLANGE  $\rightarrow$  CHORUS

**KEY:** KEY: Вы можете изменять тон нажатием кнопок </

#### Примечание:

Если нажать кнопку, когда DVD-плеер подключен к усилителю (ресиверу) с цифровым аудиоразъемом, звук левой/правой акустических систем, подключенных к усилителю (ресиверу), может быть заглушен. В этом случае необходимо изменить режим звучания на усилителе (ресивере) для выхода акустических систем.

9. Нажмите KARAOKE для выхода из меню KARAOKE.

#### Примечание:

- Во время специальных режимов воспроизведения микрофон может отключаться (напр. при замедленном воспроизведении).
- Функция "караоке" действует только с караокесовместимыми дисками.
- Меню VOICE и MELODY могут быть недоступны на некоторых караоке-дисках.
- За более подробными сведениями обращайтесь к информации, предоставляемой в месте с диском.
- Функция выхода звукового сигнала микрофона недоступна во время воспроизведения диска, записанного в формате DTS.

 $\Omega$ 

# Управление с помощью пульта дистанционного управления другими телевизионными приемниками

С помощью входящего в комплект поставки пульта дистанционного управления вы можете регулировать уровень звука, выбирать источник входного сигнала и управлять питанием телевизионного приемника LG.

Также вы можете регулировать уровень звука, выбирать источник входного сигнала и управлять питанием телевизионного приемника другой фирмы (не LG). Если фирма-изготовитель вашего телевизора указана в нижеприведенной таблице, установите соответствующий код изготовителя.

- 1. Удерживая нажатой кнопку TV POWER (питание ТВ), нажимайте кнопки с цифрами для выбора кода изготовителя вашего ТВ (см. таблицу ниже).
- 2. Отпустите кнопку TV POWER.

#### Номера кодов управляемых ТВ

Если в списке перечислено несколько кодовых номеров, вводите их по одному до тех пор, пока не найдете код, соответствующий вашему телевизионному приемнику.

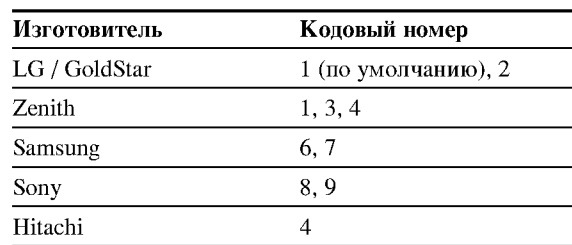

#### Примечания:

- Для некоторых моделей телевизоров часть кнопок, либо все кнопки не действуют даже после ввода правильного кода изготовителя.
- Когда вы вводите новый кодовый номер, ранее введенный кодовый номер стирается.
- После замены батарей в пульте дистанционного управления введенный вами кодовый номер будет сброшен, и установится заданный по умолчанию код. В этом случае установите требуемый кодовый номер снова

# Настройка видеорежимов

- При проигрывании некоторых дисков изображение может мерцать или на прямых строках могут появиться «ползающие точки». Это означает, что вертикальная интерполяция или разуплотнение импульсных сигналов неидеально согласовано с лиском. В этом случае качество изображения можно улучшить изменением режима видеовоспроизведения.
- Чтобы изменить режим видео во время воспроизведения нажмите и удерживайте DISPLAY в течение около 3 секунд. Новый выбранный номер режима видео отображается на экране телевизора. Проверьте, улучшилось ли качество изображения. Если нет, повторяйте указанную выше процедуру до тех пор, пока качество изображения не улучшится.
- Последовательность смены режимов видео:  $MODE1 \rightarrow MODE2 \rightarrow MODE3 \rightarrow MODE1$
- При выключении питания режим видео вернется в исходное состояние (MODE1).

#### Совет:

#### Подробное описание видеорежимов:

**MODE1:** Описание формата DVD видео (кино- или видеоматериала) берется с самого диска.

**MODE2:** Формат выбирается на основе содержимого, записанного с прогрессивной разверткой.

**MODE3:** Режим для воспроизведения видеоматериала сравнительно небольшой динамики.

#### Примечание:

Эта настройка применима только если в меню установок включен режим прогрессивного сканирования.

# Справочные данные

Коды языков<br>Используйте данный список для выбора языка, необходимого для следующих начальных установок: Аудио Диск, Титры На Диске, Меню На Диске.

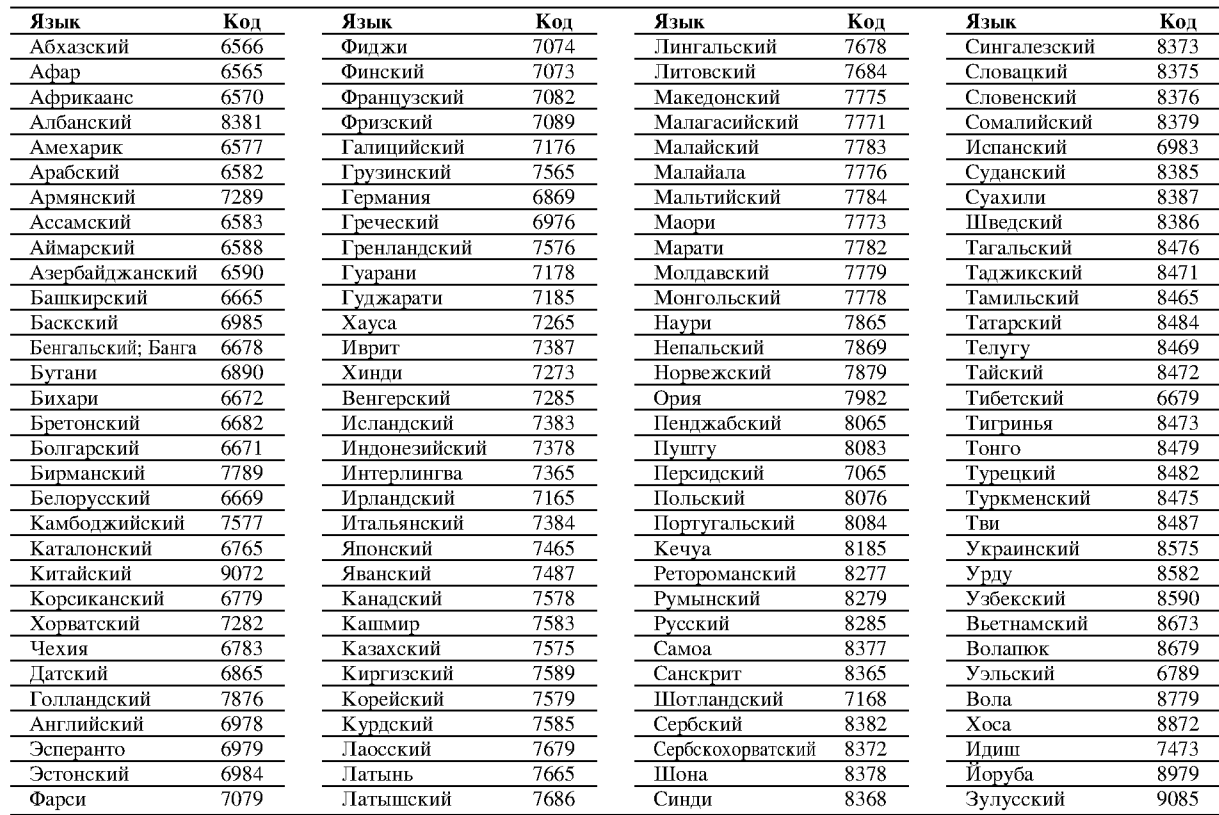

# Региональный код

Выберите код региона из данного списка.

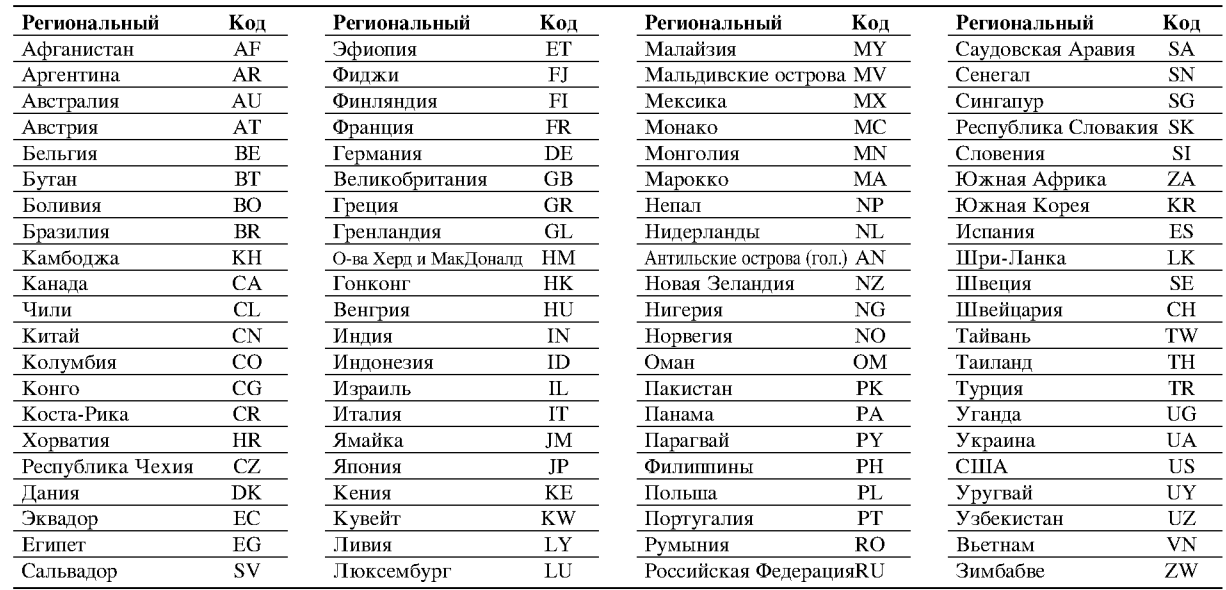

#### Поиск и устранение неисправностей

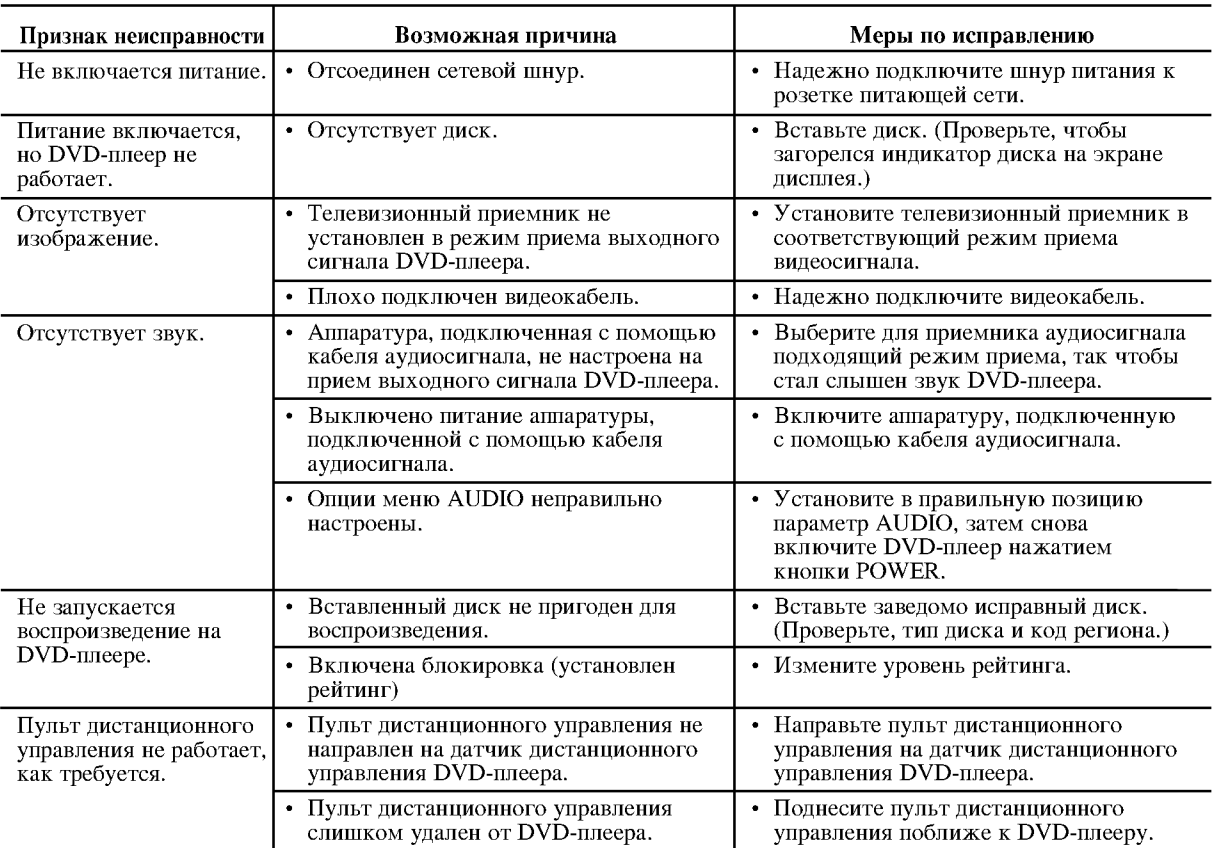

### Технические характеристики

#### Общие характеристики

Электропитание: 200-240 В перем. тока, 50/60 Гц

# Потребляемая мощность: 8Вт

Габаритные размеры (прибл.): DK678X/DK677X/DK676X: 430 х 35 х 242 мм (17 х 1,4 х 9,5 дюйма)

 $DK673X$ 360 х 35 х 242 мм (14,2 х 1,4 х 9,5 дюйма) (Ш х В х Д) без опоры

Масса (прибл.): DK678X/DK677X/DK676X:1,9 кг (4,2 фунта)

 $DK673X : 1.7$  KT (3,7 dyHTa) Диапазон температур при эксплуатации: от 5 до 35 °С (от 41 до 95 °F)

Влажность при эксплуатации: от 5 до 90 %

#### Выходы

#### Вилеовыхол:

1,0 В (размах) 75 Ом, отрицат. синхр., гнездо RCA х 1 / SCART (TO TV)

COMPONENT VIDEO OUT (компонетный видеовыход): (Y) 1,0 B (размах), 75 Ом, отрицат. синхр., гнездо RCA х 1 (Pb)/(Pr) 0,7 В (размах), 75 Ом, гнездо RCA х 2

#### Аудиовыход:

2,0 В эфф. (1 кГц, 0 дБ), 600 Ом, гнездо RCA (L, R) х 1/ **SCART (TO TV)** 

Цифровой выход (коаксиальный): 0,5 В (размах), 75 Ом, гнездо RCA х 1

Оптический цифровой выход (опция): 3 В (размах), 75 Ом, оптический разъем х 1

#### Система

#### Лазер:

Полупроводниковый лазер, длина волны - 650 нм Система цветности сигнала: PAL / NTSC

Частотная характеристика:

DVD (РСМ 96 кГц): от 8 Гц до 44 кГц DVD (РСМ 48 кГц): от 8 Гц до 22 кГц CD: от 8 Гц до 20 кГц

Отношение сигнал-шум: Более 90 дБ (только для разъемов аналогового выхода ANALOG OUT)

#### Нелинейные искажения: Менее 0,02%

Динамический диапазон: Более 95 дБ (DVD/CD)

Принадлежности:

Видеокабель (1), аудиокабель (1), пульт дистанционного управления (1), батареи (2)

Примечание: Конструкция и технические характеристики могут быть изменены без уведомления.